**WebSphere Business Integration Server Express 和 Express Plus** 

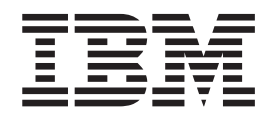

# **WebSphere Business Integration Server Express 安装指南 OS/400 和 i5/OS** 版

*4.4*

**WebSphere Business Integration Server Express 和 Express Plus** 

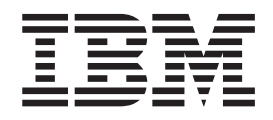

# **WebSphere Business Integration Server Express 安装指南 OS/400 和 i5/OS** 版

*4.4*

### 注意! =

在使用本资料及其支持的产品之前, 请阅读第63页的"声明"中的信息。

#### 2005 年 4 月 22 日

本文档的这一版本适用于 IBM WebSphere Business Integration Server Express V4.4 和 IBM WebSphere Business Integration Server Express Plus V4.4.

要向 IBM 发送有关本 IBM WebSphere Business Integration 文档的意见, 请将电子邮件发送至 ctscrcf@cn.ibm.com。我 们欢迎您提出宝贵意见。

当您发送信息给 IBM 后, 即授予 IBM 非专有权, IBM 可以按它认为合适的任何方式使用或分发此信息, 而无须对您承 担任何责任。

© Copyright International Business Machines Corporation 2004, 2005. All rights reserved.

# 目录

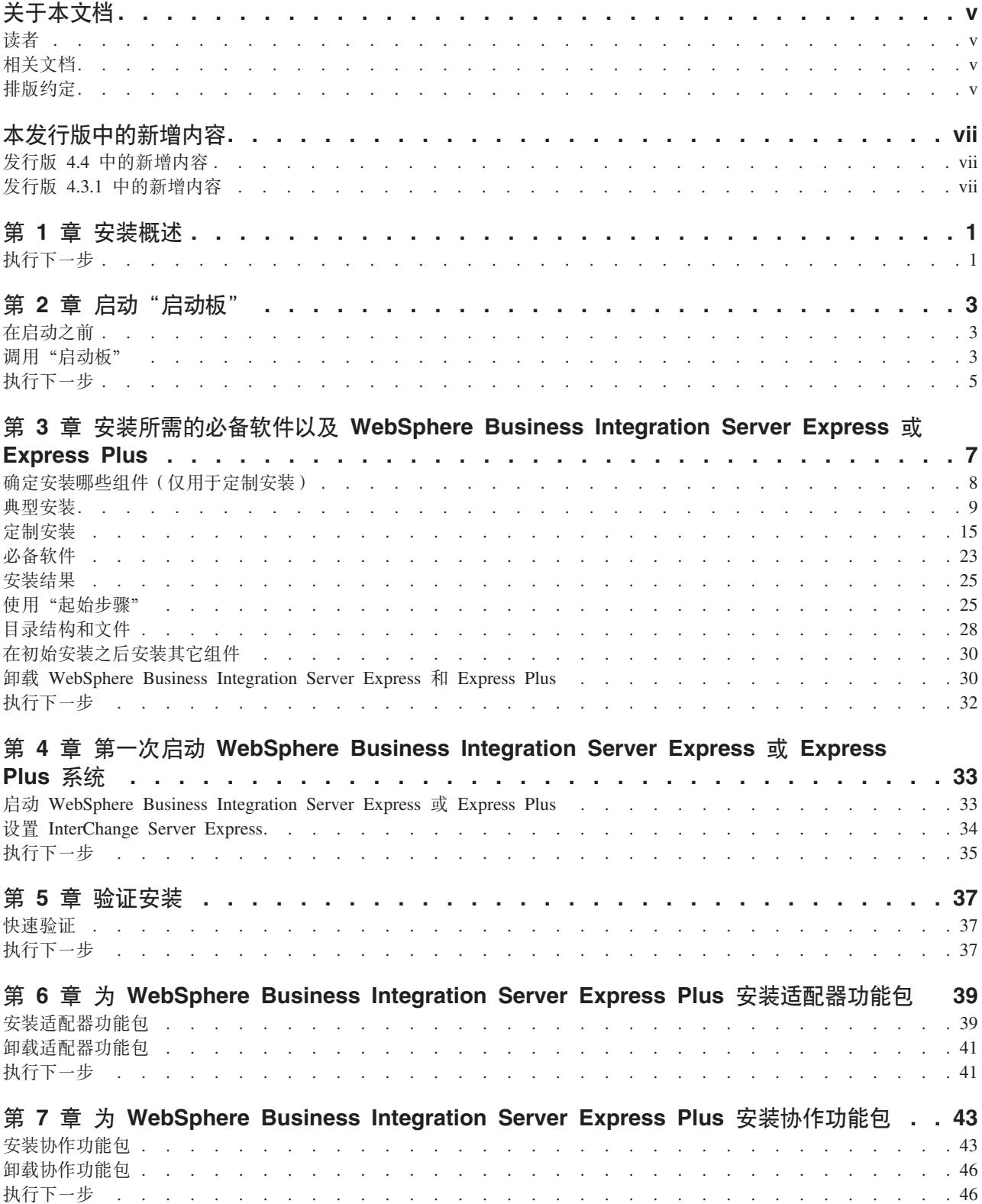

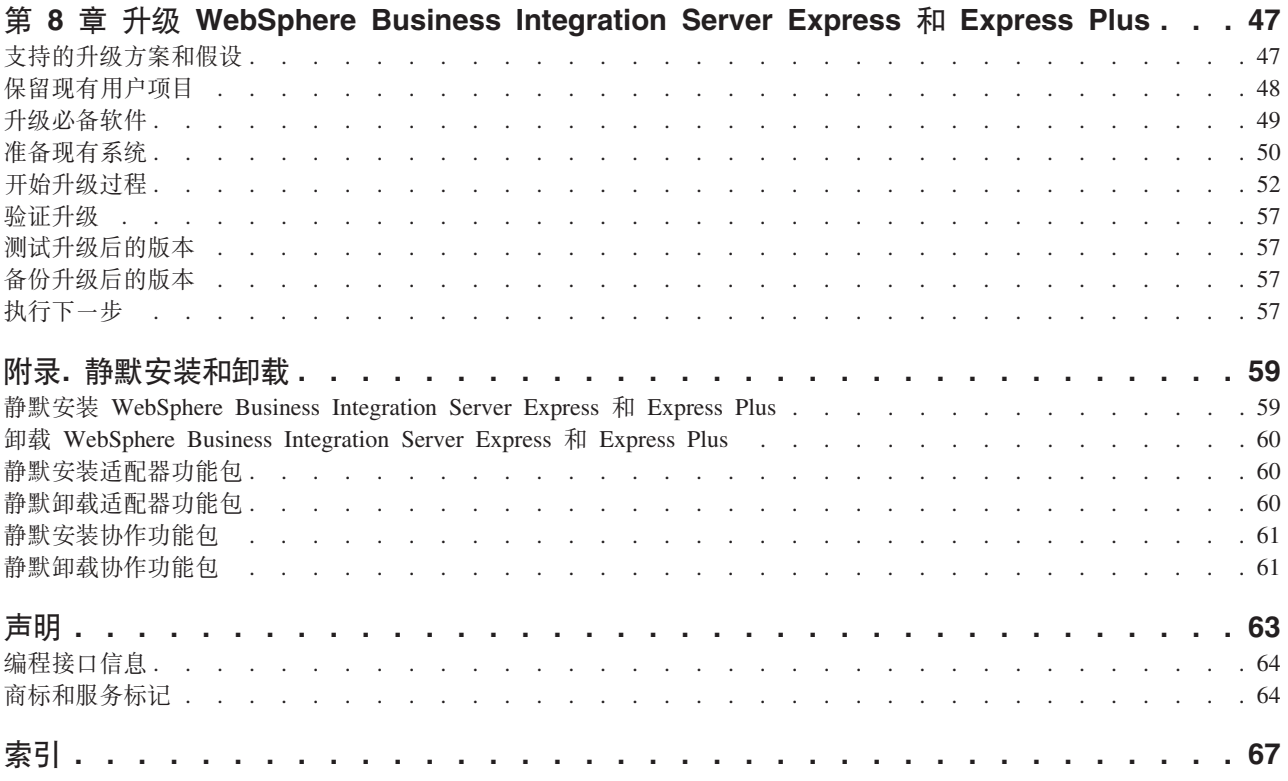

# <span id="page-6-0"></span>关于本文档

产品 IBM(R) WebSphere(R) Business Integration Server Express 和 IBM WebSphere Business Integration Server Express Plus 由以下组件组成: InterChange Server Express、 相关联的 Toolset Express、Collaboration Foundation 和一组软件集成适配器。Toolset Express 中的工具帮助您创建、修改和管理业务流程。可以从预先打包的适配器中为您的 跨应用程序的业务流程选择适配器。标准流程模板 CollaborationFoundation 使您能够快 速创建定制的流程。

本文档描述如何安装和设置 IBM WebSphere Business Integration Server Express 和 IBM WebSphere Business Integration Server Express Plus 系统。

除特别说明的地方以外, 本指南中的所有信息既适用于 IBM WebSphere Business Integration Server Express 也适用于 IBM WebSphere Business Integration Server Express Plus。术语 WebSphere Business Integration Server Express 及其变化形式都指的是这两 个产品。

# 读者

本文档适用于在 OS/400 和 i5/OS 环境中安装、部署和管理 WebSphere Business Integration Server Express 或 Express Plus 的咨询人员和系统管理员。

# 相关文档

本产品提供的全套文档描述了所有 WebSphere Business Integration Server Express 和 Express Plus 安装的公共功能部件和组件,并包括关于特定组件的参考资料。

可以在以下站点下载、安装和查看本文档: http://www.ibm.com/websphere/wbiserverexpress/infocenter.

注: 关于本产品的重要信息可以在本文档出版后发行的"技术支持说明"和 Flash 中获 得。可以在 WebSphere Business Integration Support Web 站点中找到它们,网址 为: http://www.ibm.com/software/integration/websphere/support/。请选择 您感兴趣的组件区并浏览"技术支持说明"和 Flash 部分。

# 排版约定

本文档使用以下约定:

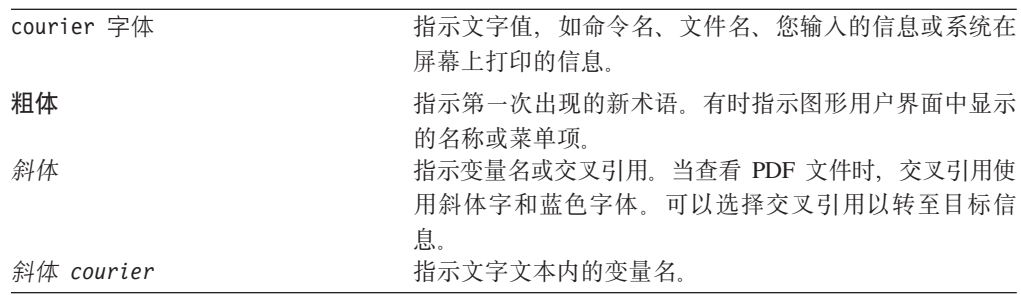

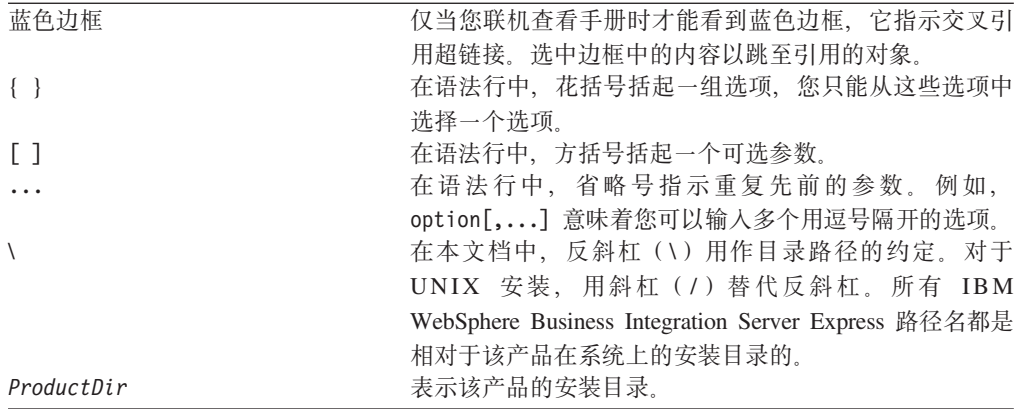

# <span id="page-8-0"></span>本发行版中的新增内容

# $\frac{1}{2}$  **2.4** 中的新增内容

在本发行版中对安装做了下列修改并反映在本指南中:

- 新的定制和典型安装选项
- "起始步骤"应用程序的安装
- "快速启动"现在称为"快速验证" 并且从 "起始步骤" 中提供了嵌入式联机文档
- 控制台现在是管理工具(在 Toolset Express 中)的一部分,因此不再单独安装
- 现在支持集成测试环境 (ITE) 与 InterChange Server Express 在 OS/400 或 i5/OS 上 配合使用,它不一定要在 Windows 系统上运行。因此,InterChange Server Express 可不再安装在 Windows 系统上, 它可安装在 OS/400 或 i5/OS 上。
- Web 部署应用程序的安装
- 基于角色的访问控制以及用户可定义的用户名和密码
- 支持 WebSphere Business Integration Server Express (或 Express Plus) 4.3.1 和 4.4 安装在同一个系统上
- 提供了删除 MQ 队列管理器和侦听器的指示信息。不再自动删除它们,以防另一个应 用程序正在使用该队列管理器。

# $\frac{1}{2}$  **2.3.1** 中的新增内容

这是本指南的第一个发行版。发行版 4.3.1 包括对以下操作系统生产方式的支持:

- IBM OS/400 V5R2 和 V5R3
- Red Hat Enterprise Linux AS 3.0 Update 1
- SuSE Linux Enterprise Server 8.1 SP3
- Microsoft Windows 2003

# <span id="page-10-0"></span>第 1 章 安装概述

IBM WebSphere Business Integration Server Express 和 Express Plus 包括名为 "启动 板"的基于图形用户界面(GUI)的安装程序,该"启动板"将指导您逐步完成必备软 件和产品软件的安装和配置。

安装是使用 Windows 系统执行的, 该系统将以远程方式在 OS/400 或 i5/OS 系统上安 装该产品。因此, OS/400 或 i5/OS 系统所在的网络必须具有用于安装的 Windows 系 统。产品包含只在基于 Windows 的系统上运行的某些组件。这些组件由可用来设置、 配置、定制和管理该产品的软件工具 (Tools Express) 和"起始步骤"应用程序组成。 安装程序将根据需要把文件安装到 OS/400 (或 i5/OS) 系统和 Windows 系统上。

"启动板"允许您执行标准安装或典型安装, 此类安装会自动安装一组缺省组件; 或 执行定制安装, 允许您选择要安装的组件。在上述两种情况下, "启动板"会检测您 的系统是否已安装了所需的其它必备软件并显示此信息。如果安装了必备软件, 则 "启动板"会继续引导您进行操作,直到完成安装为止。

本指南详细描述了使用 IBM WebSphere Business Integration Server Express 或 Express Plus 所需的安装过程和初始配置过程的每个步骤。主要步骤如下:

- 1. 确保用于安装该产品的系统满足硬件需求和软件需求。请参阅 http://www.ibm.com/software/integration/wbiserverexpress 以获取特定需求。
- 2. 启动"启动板"并从"启动板"启动产品安装。(第2章)
- 3. 确定是要讲行典型安装还是定制安装、请参阅第 3 章以了解典型安装和定制安装之 "启动板"将检查受支持的必备软件。请参阅 间的差别。 http://www.ibm.com/software/integration/wbiserverexpress 以获取受支持的必 备软件的列表。然后继续完成"启动板"安装过程的其余部分。(第3章)
- 4. 执行所需的任何其它配置步骤。(第3章)
- 5. 启动系统并执行最初的管理。(第 4 章)
- 6. (可选、但建议使用。)使用快速验证过程 (可在"起始步骤"中找到), 以验证 是否正确安装了系统以及该系统是否能正常运行。(第5章)
- 7. (仅对 WebSphere Business Integration Server Express Plus 是可选的) 安装适配器 功能包。(第6章)
- 8. (仅对 WebSphere Business Integration Server Express Plus 是可选的)安装协作功 能包 (第7章)

本指南中的其它章节提供下列信息:

- 第47 页的第 8 章, 『升级 WebSphere Business Integration Server Express 和 Express Plus J.
- 第59页的 『 静默安装和卸载 』.

执行下一步

要开始安装和配置过程、转至第3页的第2章、『启动"启动板"』以了解"启动板" 基本功能。

# <span id="page-12-0"></span>第 2 章 启动"启动板"

为了使用"启动板" GUI 来引导您完成 WebSphere Business Integration Server Express 或 Express Plus 的安装和配置, 您必须了解基本功能。

本章包含以下各节:

- 『在启动之前』
- 『调用"启动板"』
- 第5页的 『执行下一步』

# 在启动之前

在启动"启动板"之前,执行以下操作:

- 确保 OS/400 或 i5/OS 用户概要文件具有 \*ALLOBJ、\*SECADM 和 \*JOBCTL 特权。
- $OS/400$ 壶 • 检查  $i5/OS$ 系统是否满足 http://www.ibm.com/software/integration/wbiserverexpress 上列出的硬件需求。
- 如果要在 Windows 客户机上使用 Tools Express 组件, 则检查 Windows 系统是否 满足 http://www.ibm.com/software/integration/wbiserverexpress/ 上列出的硬件 需求。
- 检查下列站点以获取有关可用于您的产品的任何修订包: http://www.ibm.com/software/integration/websphere/support/
- 在 Windows 系统上, 确保关闭了所有 Windows 应用程序。
- 在 Windows 系统上, 确保您具有 Windows 管理员特权和不超过 20 个字符的 Windows 用户标识。如果此需求不能满足、则会出现一条概述问题的错误消息并且 "启动板"程序将终止。
- 本文档中的安装指示信息假设从产品 CD 安装。如果要从 ESD (从 Passport Advantage 获得) 进行安装, 则执行以下操作:
	- 请参阅 Passport Advantage 信息以获取下载指示信息。
	- 将所有 ESD 都解压缩到硬盘驱动器上的同一目录中,并从硬盘驱动器安装以确保 安装程序功能正常。不要根据 ESD 映像创建 CD 并尝试从这些 CD 安装。如果 您这样做的话, 安装会失败, 因为某些必备软件的配置实用程序可能未与包含实 际必备软件的 ESD 打包在一起。
	- 确保用于解压缩这些 ESD 的目录的组件文件夹名称中没有空格。例如, C:\Program Files\WBISE 不是有效目录, 原因是文件夹 Program Files 的名称中有空格。 C:\WBISE 是有效目录, 原因是文件夹 WBISE 的名称中没有空格。
- 确保具有创建新数据库和添加新用户的管理员特权。

## 调用"启动板"

要调用"启动板", 将 WebSphere Business Integration Server Express OS/400 and i5/OS CD 插入基于 Windows 的计算机。将出现"i5/OS 系统信息"屏幕并会提示您输入 OS/400 或 i5/OS 系统名称、用户标识和密码。输入这些信息,然后单击**确定**。

例如:

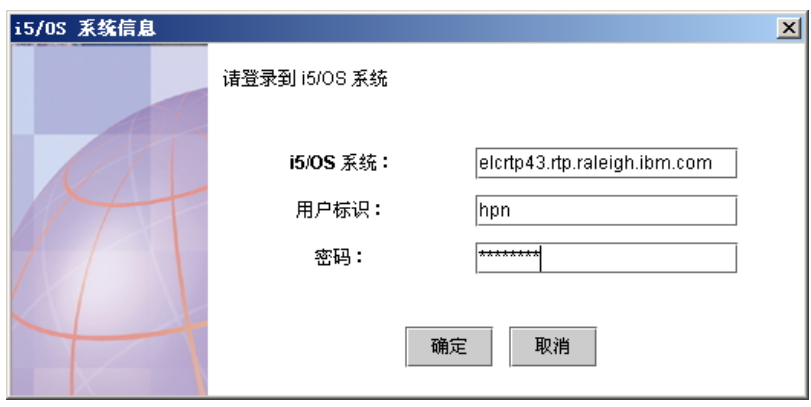

图 1. 用于输入登录信息的 "OS/400 和 i5/OS 系统信息"屏幕

注: 尽管该用户界面的标为"i5/OS 系统信息", 但该界面也适用于受支持的 OS/400 系 统。这种情况同样适用于标有"i5/OS"的其它部分安装用户界面, 在安装该产品 时您会看到它们。

将出现"启动板"的"欢迎"屏幕。"欢迎"屏幕左边的按钮使你能够快速选择多个 任务。

图 1 是 "WebSphere Business Integration Server Express Plus 启动板"的 "欢迎"屏 幕的示例。注意, WebSphere Business Integration Server Express "启动板"屏幕与 WebSphere Business Integration Server Express Plus "启动板"屏幕(所显示的屏幕) 略有不同, 因为 WebSphere Business Integration Server Express Plus "启动板"包含一 个标有安装功能包字样的按钮。可从该按钮安装的项不可用于 WebSphere Business Integration Server Express.

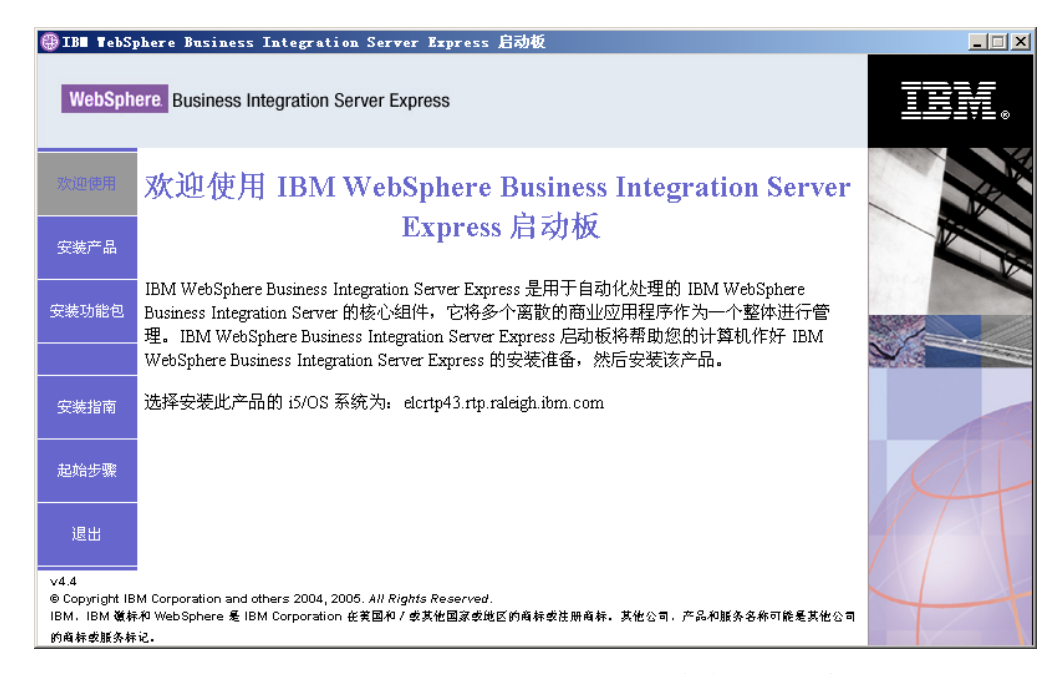

"WebSphere Business Integration Server Express Plus 启动板"的"欢迎"屏幕 图 2.

<span id="page-14-0"></span>"欢迎"屏幕上的按钮控制以下任务:

#### 安装产品

将根据您要安装的产品组件指导您安装合适的必备软件,然后再安装这些产品 组件。

#### 安装功能包

允许您安装协作, 或安装基本安装所提供的适配器以外的其它适配器。(仅 WebSphere Business Integration Express Plus 提供。)

#### 安装指南

链接至指向 WebSphere Business Integration Server Express 信息中心的 Web 页 面、您可从该信息中心获取所有产品文档、包括本安装指南。

#### 起始步骤

启动"起始步骤"应用程序。"起始步骤"应用程序是一个单独的界面,完成 安装之后, 您可从此界面使用和管理 WebSphere Business Integration Server Express 或 Express Plus.

关闭"启动板"。 退出

### 执行下一步

在您已熟练掌握本章中所概括的基本"启动板"GUI 操作之后,可转至第7页的第 3 章, 『安装所需的必备软件以及 WebSphere Business Integration Server Express 或 Express Plus』以获取有关如何使用"启动板"来确定所需的必备软件、安装所选的必备软件以 及安装 WebSphere Business Integration Server Express 或 Express Plus 的信息。

# <span id="page-16-0"></span>**Z 3 B 20yhDX8m~T0 WebSphere Business Integration Server Express 或 Express Plus**

WebSphere Business Integration Server Express 或 Express Plus 系统可根据您要安装的 组件来确定安装所需的必备软件。如果未安装某些必备软件、则它可以安装它们。

该"启动板"提供了两个安装选项: 典型和定制。

典型安装会自动安装下列组件:

- InterChange Server Express
- JText 适配器
- 样本
- Toolset Express

有关这些组件的更多信息, 请参阅第8页的 『 可安装的组件 』。

典型安装还会自动检测您是否有所需的必备组件并可为您安装这些组件中的多个组 件。

定制安装允许您选择要安装的组件。与典型安装相同,它也会检测是否安装了必备组 件并可为您安装它们。有关可用组件的描述, 请参阅第8页的 『 确定安装哪些组件 (仅用于定制安装) 。有关定制安装的更多信息, 请参阅第[15](#page-24-0)页的 『定制安装』一 节。

有关典型安装选项的更多信息, 请参阅第9页的 『 典型安装』一节。

本章中的安装指示信息假设以下情况成立:

- 在 OS/400 或 i5/OS 系统上启动 "主机服务器" (使用 STRHOSTSVR CL 命令和参数 SERVER(\*ALL))。必须启动它们以使安装成功。
- 您的机器上尚未安装 WebSphere Business Integration Server Express 或 Express Plus V4.4 如果已经安装了该产品的先前版本或功能包并且想要将它们升级到版本 4.4, 或者已经安装了 WebSphere Business Integration Server Express V4.4 并且想要升级 到 WebSphere Business Integration Server Express Plus 4.4, 请参阅第 47 页的第 8 章, 『升级 [WebSphere Business Integration Server Express](#page-56-0) 和 Express Plus 』 以获 取指示信息。
- Server Express 组件将安装在 OS/400 V5R2 或 i5/OS V5R3 上。Tools Express 组 件将安装在运行 Windows XP 或 Windows 2003 操作系统的机器上。有关在生产环 境和开发环境中每个 Windows 平台上受支持的产品组件的列表, 请参阅 <http://www.ibm.com/software/integration/wbiserverexpress/>
- 所安装的系统是 WebSphere Business Integration Server Express Plus 系统。WebSphere Business Integration Server Express 系统的安装屏幕可能会略有不同。
- 您已经查看并了解第3页的第 2 章, 『启动"启动板"』中的信息并且启动了"启动 板"。

本章包含以下各节:

- <span id="page-17-0"></span>• 『确定安装哪些组件(仅用于定制安装)』
- 第9页的 『典型安装』
- 第15页的『定制安装』
- 第23页的 『必备软件』
- 第25页的 『 使用 "起始步骤" 』
- 第28页的『目录结构和文件』
- 第30页的 『在初始安装之后安装其它组件』
- 第30页的『卸载 WebSphere Business Integration Server Express 和 Express Plus 』
- 第32页的 『执行下一步』

有关执行静默安装和卸载的指示信息,请参阅第 59 页的 『 静默安装和卸载 』。

### 确定安装哪些组件(仅用于定制安装)

在使用定制安装来安装 WebSphere Business Integration Server Express 和 Express Plus 时,您可以安装产品组件的所有子组件或部分子组件。可安装的组件要从以下位置进 行选择: 在您从"启动板"的"选择安装类型"屏幕选择定制按钮后出现的屏幕, 或者 在静默安装期间所使用的响应文件。

注: 前面已经提到过, 在进行典型安装时, "启动板"会自动选择要安装的组件。

下列各节描述了可安装的组件。

Toolset Express 在基于 Windows 的系统上运行。它在 Windows 2003 平台上的生产环 境和开发环境都受支持。它仅在 Windows XP 平台上的开发环境中受支持。

有关 InterChange Server Express 和 Toolset Express 组件的更多详细描述、请参阅《系 统管理指南》;有关适配器的描述,请参阅各个适配器指南。所有文档都可从以下 Web 站点获得: http://www.ibm.com/websphere/wbiserverexpress/infocenter。

### 可安装的组件

在安装期间,您可从下列一组组件中选择:

- InterChange Server Express
- Toolset Express, 它包含以下子组件:
	- 管理工具 管理和监视不同的系统环境。它包括在 OS/400 或 i5/OS 系统上管 理组件的控制台、"系统管理器"、"流管理器"、"日志查看器"和"关系管 理器"。
	- 开发工具 配置、定制或开发新的或现有的系统组件。它们包括业务对象设计器 易捷版、连接器配置器易捷版、映射设计器易捷版、过程设计器易捷版(仅在安 装了 WebSphere Business Integration Server Express Plus 时才可用)、关系设计 器易捷版和测试连接器易捷版 。您还会获得 WebSphere Studio WorkBench  $3.0.1$  (WSWB301).

基于 Web 的工具, 它包括下列项:

- 系统监视器
- 失败事件管理器
- Web 部署
- <span id="page-18-0"></span>• 从下面的列表中选择的适配器:
	- Adapter for e-Mail
	- Adapter for iSeries
	- Adapter for JDBC
	- Adapter for JMS
	- Adapter for JText
	- Adapter for Lotus Domino
	- Adapter for Healthcare data protocols
	- Adapter for HTTP
	- Adapter for SWIFT
	- Adapter for TCP/IP
	- Adapter for Web Services
	- Adapter for WebSphere Commerce
	- Adapter for WebSphere MQ
	- Adapter for XML
	- 注: 某些适配器具有相应的 Object Discovery Agent (ODA), 如果选择了那些适配 器, 也会安装相应的 Object Discovery Agent。如果选择了任何一个适配器, 还 会安装以下组件:
		- Data Handler for EDI
		- Data Handler for XML
- 样本组件, 它将安装名为"系统测试"的预先配置的样本, 可运行该样本来验证安 装及运作是否正常。

# 典型安装

要开始典型安装,请遵循下列步骤:

1. 从"欢迎"屏幕选择安装产品。

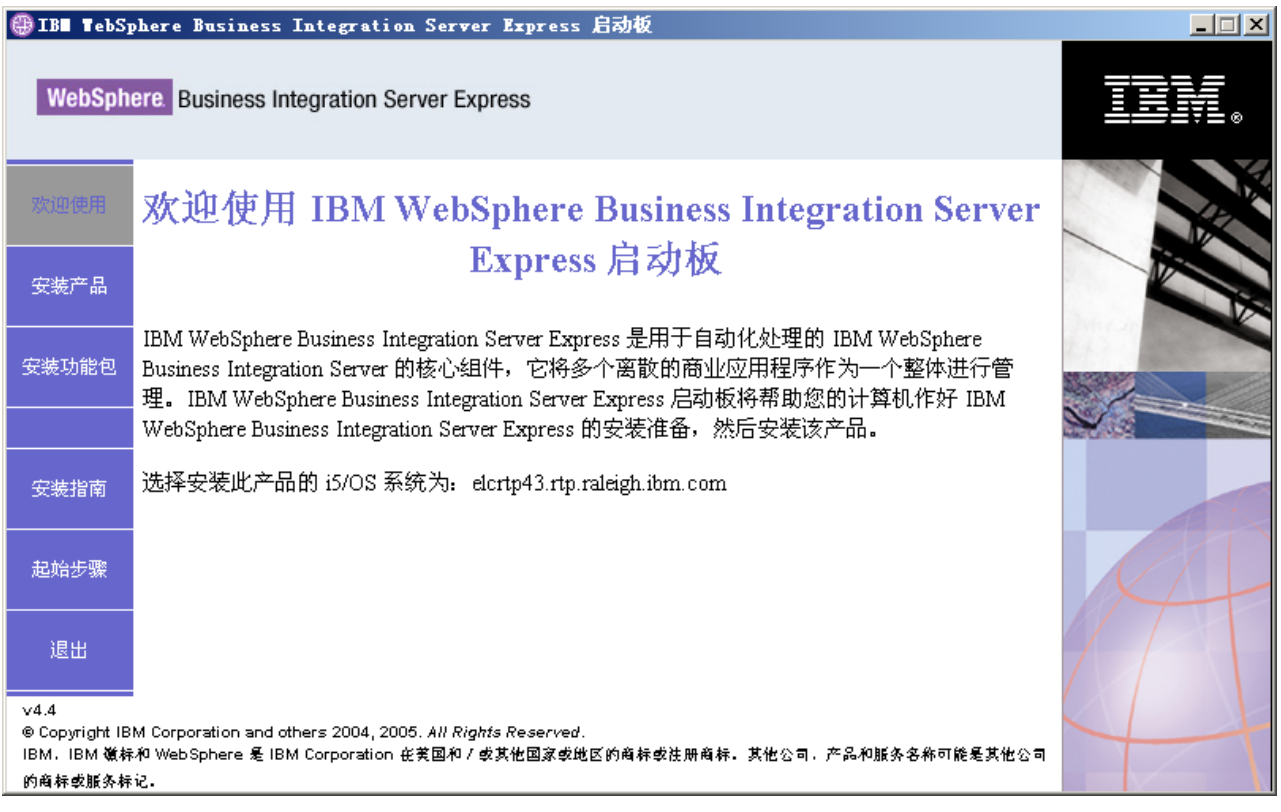

图 3. "欢迎"屏幕

将出现"选择安装类型"屏幕。

2. 从"选择安装类型"屏幕选择典型。

<span id="page-20-0"></span>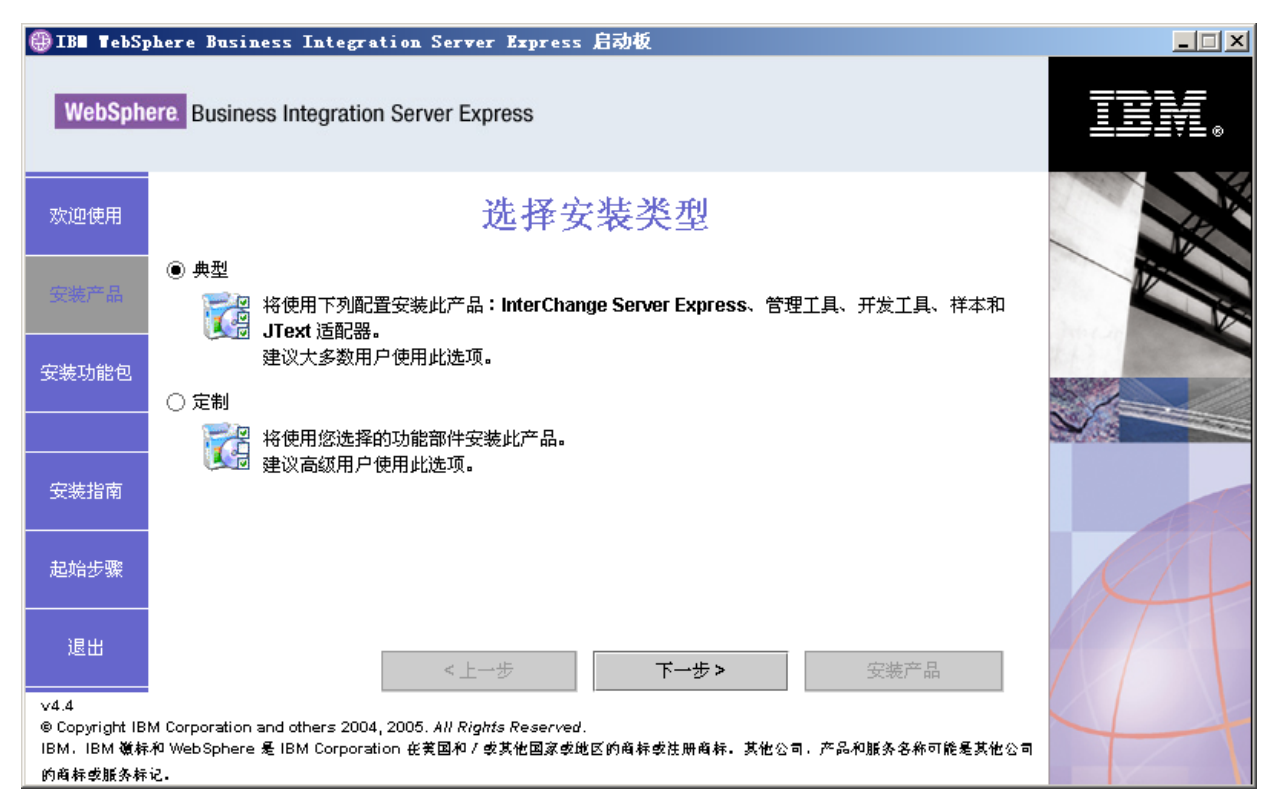

- 图 4. "选择安装类型"屏幕
- 在选择"典型"安装之后, 将会出现"必备软件"屏幕。

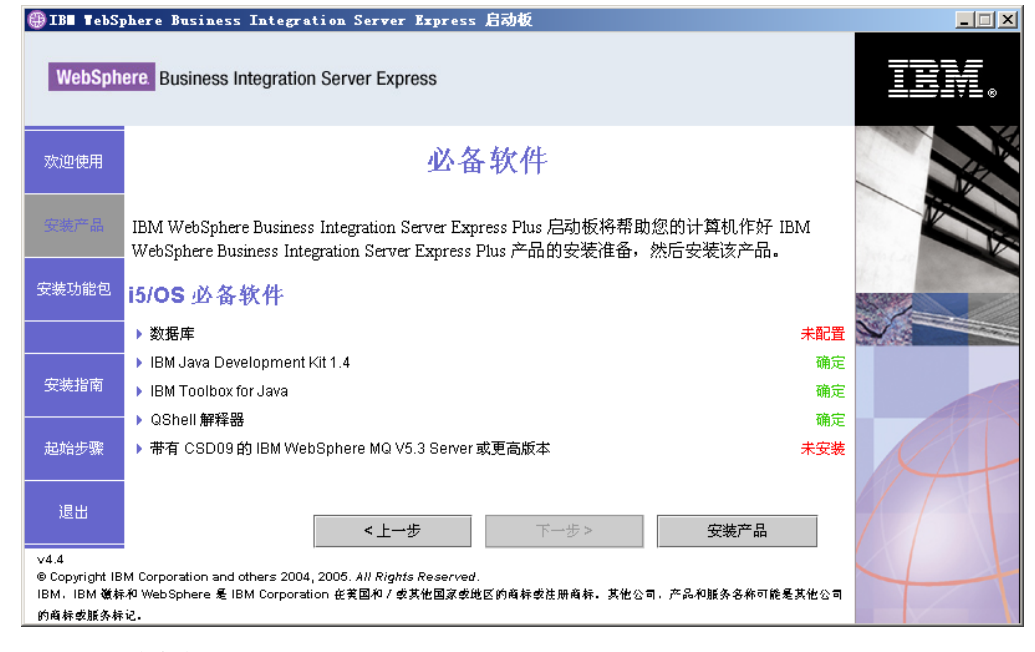

- 图 5. "必备软件"屏幕
- 3. "启动板"显示每个必备软件的安装状态。状态值可包括未安装、可选或确定以 及未配置(仅用于数据库选择)。

如果系统所需的任何软件程序状态为未安装或可选, 则可以使用"启动板"来安 装它或指示您在何处可以获取它。

要使用"启动板"安装软件程序,单击产品名或项名。这样就可以看到其它可选 按钮或选项。例如, 安装按钮就变得可用。选择安装按钮以开始安装此程序。在 完成软件程序的安装过程时, 您将会返回到"必备软件"屏幕, 并且在该程序名 旁边会出现确定字样。

(仅用于定制安装。)如果未配置 DB2 通用数据库 iSeries 版、则可使用"启动板" 配置它。单击"数据库"一词以开始; 会显示其它字段。在配置数据库之前, 请 参阅第24页的『数据库安装和配置』以获取重要信息。

注: 如果在此系统上已安装了较早版本的必备软件, 请参阅第49页的"升级必备 软件。以获取以下的更详细信息: 根据版本的不同, "启动板"将如何操作 以及您需要执行的相应操作的。

有关安装必备软件的更多信息(包括您可能需要安装某些必备软件的原因)、请 参阅第23页的"必备软件"一节。注意, 对于定制安装, 该屏幕列出的必备软件 比插图中所显示的多。另外, 该屏幕将显示可同时用于 OS/400 (或 i5/OS) 系统和 Windows 系统的必备软件。

如果安装所需的每个必备软件的状态都是确定、则选择屏幕底部的安装产品按 钮。

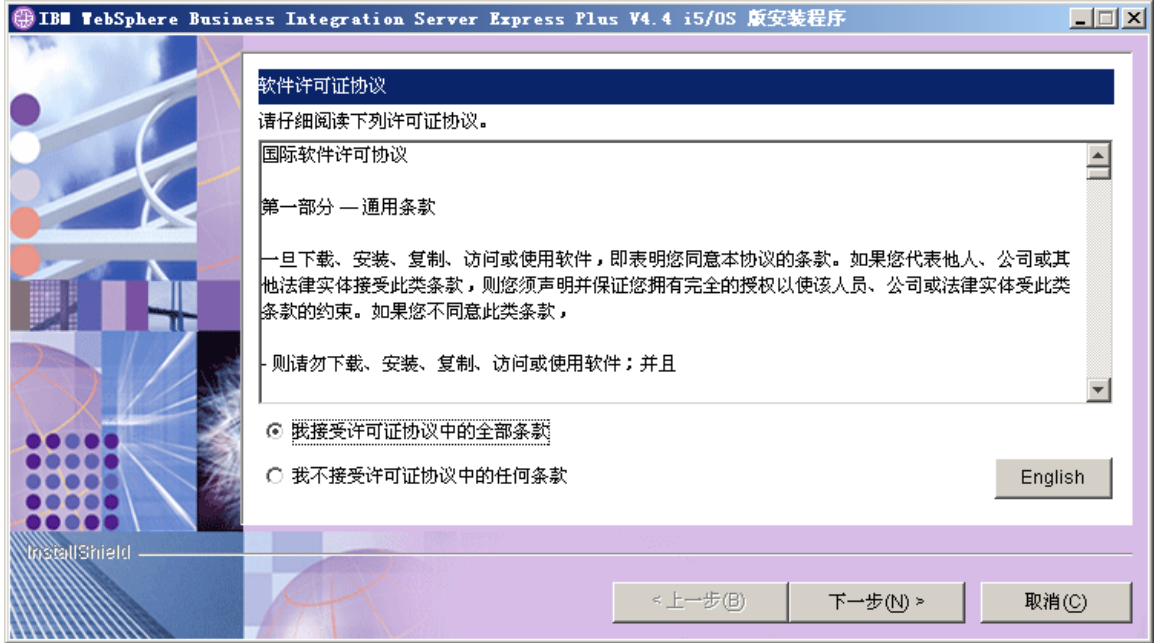

将出现"软件许可协议"屏幕。

图 6. "软件许可协议"屏幕

4. 阅读"软件许可协议"的条款并通过选择我接受许可协议中的条款条目旁边的单 选按钮来接受这些条款、然后选择下一步。

将出现"RBAC 信息"屏幕。

注: 如果您正在执行定制安装并且已选择安装基于 Web 的工具, 则下一个屏幕将 是"基于 Web 的工具端口配置"屏幕。该屏幕的下一个屏幕是"RBAC 信 息"屏幕。请参阅第22页的『其它定制安装信息』以获取有关"基于 Web 的 工具端口配置"屏幕的信息,然后返回该屏幕以继续。

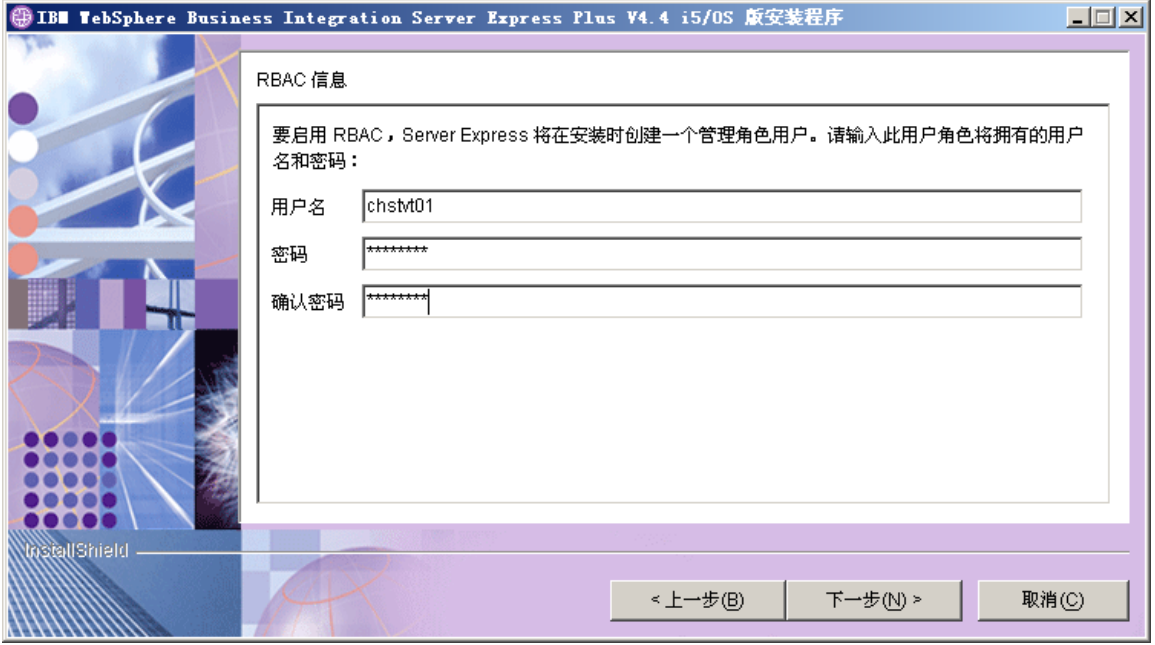

图 7. "RBAC 信息"屏幕

5. 要启用基于角色的访问控制(RBAC), 输入用户名和密码, 然后选择下一步。

记下您输入的用户名和密码。以后您将会用到它。

注: RBAC 增强了服务器访问的安全性。所提供的用户名和密码将用于在服务器部 署期间创建服务器管理员角色。此信息存储在带有加密密码的 InterChangeSystem.cfg 文件中。以后, 有关 RBAC 的其它任何角色或密码的更 改都必须通过系统管理器来执行。

将出现"总结"屏幕。

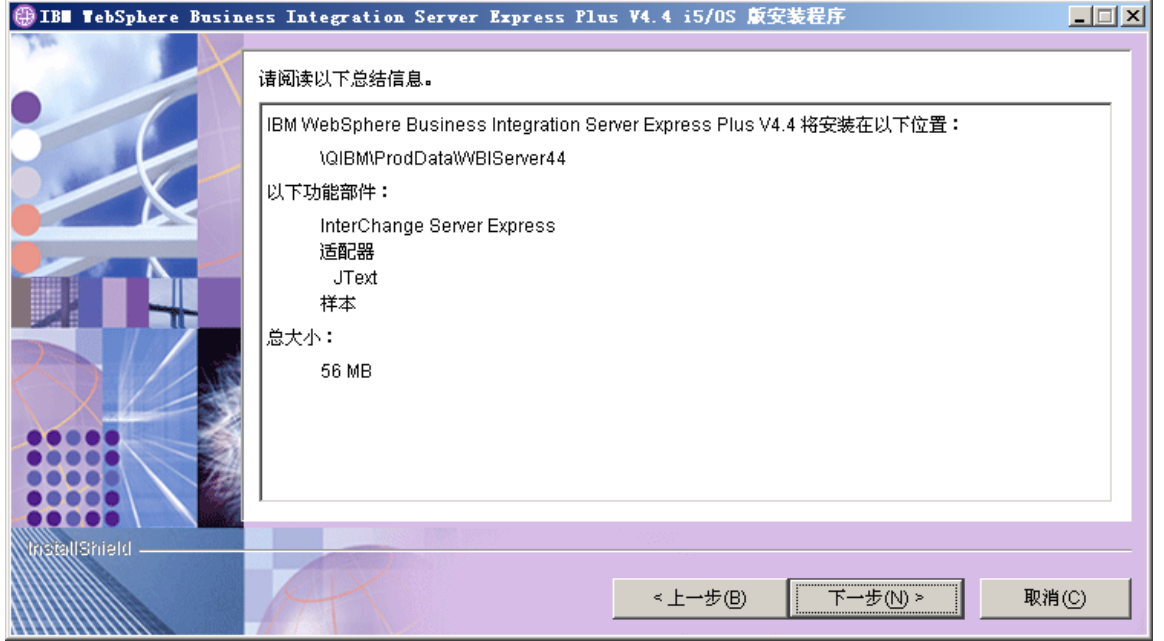

图 8. 要在 OS/400 或 i5/OS 上安装的组件的"安装前总结"屏幕

6. "安装前总结"屏幕提供了您所做的安装选择的总结。所有这些组件都安装在 OS/400 或 i5/OS 系统上。请检查此总结信息以确保它是正确的, 然后选择下一步。

安装过程就开始了。会显示一个状态栏, 它指示安装正在进行中。不同的消息说 明正在安装或配置的是什么组件。该过程可能会花费一些时间,这取决于您的系 统.

当安装过程开始时, 安装程序会验证是否有足够的磁盘空间用于安装: 如果没有 足够的空间, 则会显示一个只启用了上一步和取消按钮的面板, 这是因为使用所 提供的磁盘空间不能完成安装。在此情况下,您必须在指定的驱动器上释放一些 空间。

- 7. 在完成安装时, 会出现"结果"屏幕。如果在创建实例期间发生任何错误, 也会 在该屏幕上显示这些错误。如果在"总结"屏幕之前未看到"结果"屏幕,请查 看 QWBIDFT44.create 日志文件以验证该日志末尾的成功消息。该日志文件位于 OS/400 或 i5/OS 系统上的 /QIBM/UserData/WBIServer44/Logs/QWBIDFT44.create 中。在"结果"屏幕(如果它出现的话)中单击下一步。否则,转至步骤 8。
- 8. 将出现"总结"屏幕。

<span id="page-24-0"></span>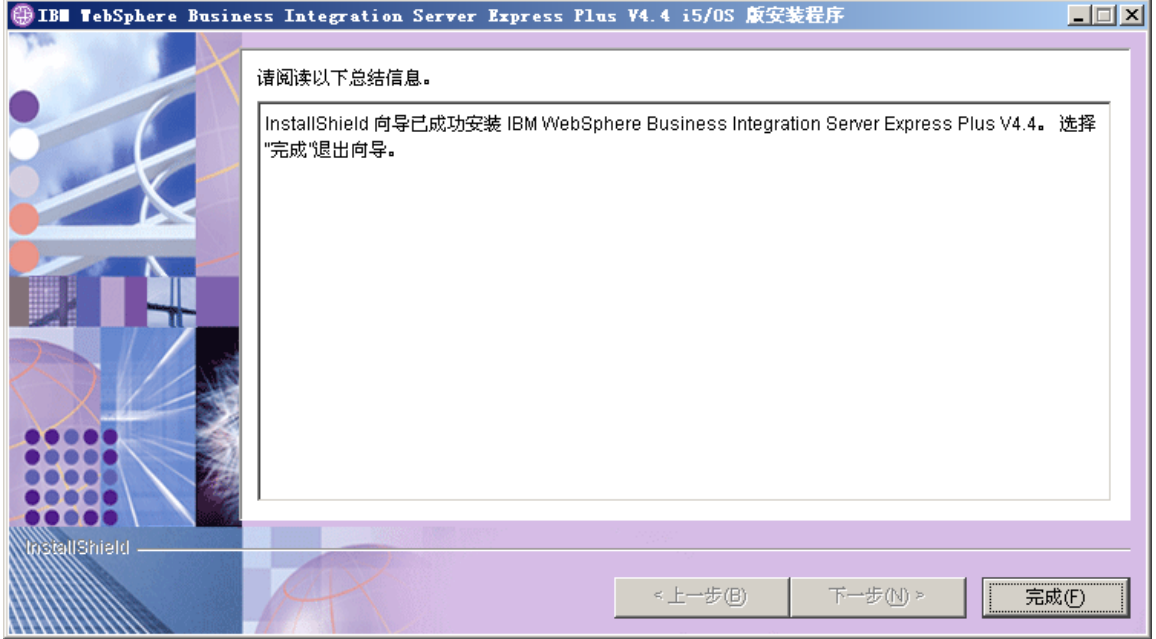

图 9. 完成"总结"屏幕

9. 单击"完成"按钮。

注: 如果您正在执行定制安装, 现在转至第20页的 『其它定制安装步骤』。

然后会出现一个消息, 它通知您安装完成并询问您是否要启动"起始步骤"应用 程序。有关该应用程序的更多信息, 请参阅第25页的"使用"起始步骤" 」一 节。

10. "启动板"仍是打开的。单击"启动板"上的"退出"按钮来关闭它。

# 定制安装

本节描述了定制安装所独有的组件选择屏幕。浏览这些屏幕之后,请参阅第11页的 3 步 骤以完成此安装过程。

GUI 屏幕上的某些条目旁边有帮助图标。当选择某个图标时、将打开一个窗口、显示有 关该功能部件以及该功能部件所需的先决条件的相关信息。

### 选择安装组件

要告诉系统您要安装的组件,执行以下步骤:

1. 在"选择安装类型"屏幕上, 选择定制单选按钮。将出现"安装服务器"屏幕。

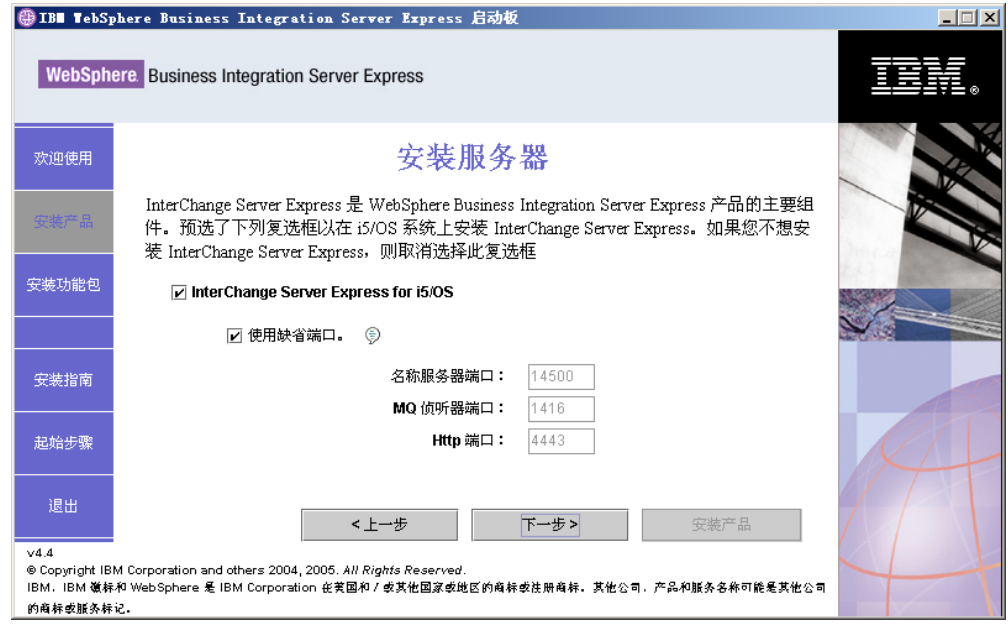

图 10. 安装服务器屏幕

2. 在"安装服务器"屏幕上, 缺省情况下 InterChange Server Express 条目旁边的 复选框是已选中的。选中它以安装 InterChange Server Express。

同时, 使用缺省端口复选框也被选中。选中它以使用为名称服务器、MQ 侦听器和 HTTP 列出的缺省端口。仅当另一个应用程序已在使用这些端口号时才需要更改它 们。如果在系统上未检测到 WebSphere Business Integration Express 4.3.1, 则缺省 端口如下所示: 名称服务器端口 - 14500; MQ 侦听器端口 - 1416; HTTP 端口 - 4443。如果检测到 WebSphere Business Integration Express 4.3.1, 则缺省端口如 下所示: 名称服务器端口 - 14501; MQ 侦听器端口 - 1417; HTTP 端口 -4443。在 OS/400 或 i5/OS 系统上使用 NETSTAT \*CNN 命令以确定是否正在使用这 些端口, 或与您的网络管理员联系。如果上述任何一项要使用其它端口, 则取消选 择使用缺省端口复选框并输入您要使用的端口号。

选择下一步。将出现"安装工具"屏幕。

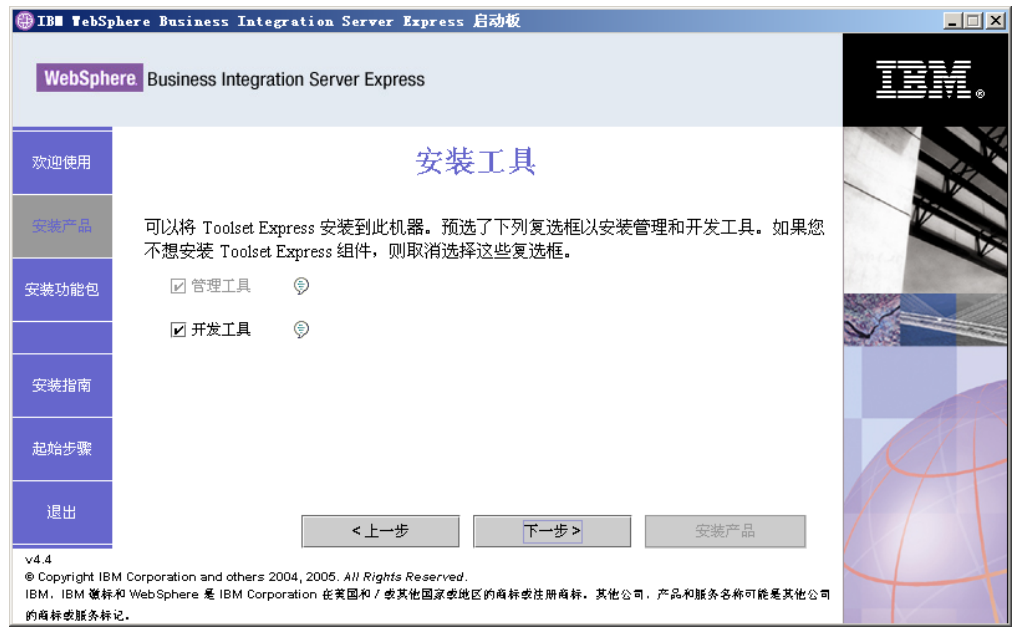

图 11. 安装工具屏幕

- 3. 在"安装工具"屏幕上, 缺省情况下管理工具和开发工具条目旁边的复选框是已选 中的。将在 Windows 系统上安装这些工具。执行以下其中一个操作:
	- 如果同时安装管理工具和开发工具, 则如所显示的那样, 保留缺省情况下选中的 复选框.
	- · 如果只安装管理工具、则取消选择开发工具条目旁边的复选框。

注: 不能只安装开发工具。安装开发工具时也必须安装管理工具。

- · 如果既不安装管理工具也不安装开发工具, 则取消选择管理工具和开发工具条目 旁边的复选框。
	- 提示: 先取消选择开发工具旁边的复选框。该操作会启用管理工具旁边的复选 框, 然后取消选择该复选框。
- 选择下一步。将出现"基于 Web 的工具"屏幕。

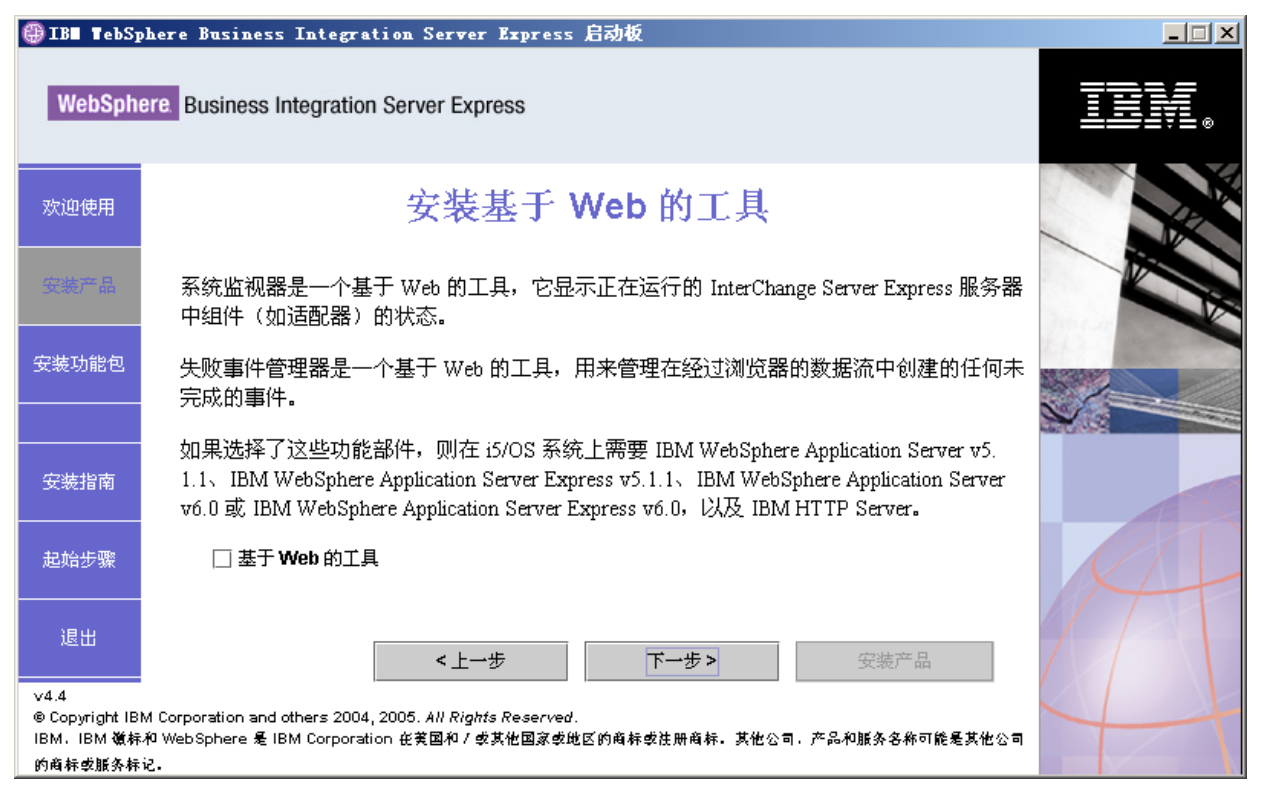

图 12. "安装基于 Web 的工具"屏幕

- 4. 选中基于 Web 的工具旁边的复选框以安装基于 Web 的工具("系统监视器"、 "失败事件管理器"和"Web 部署")。基于 Web 的工具安装在 OS/400 或 i5/OS 系统上。基于 Web 的工具要求在 OS/400 或 i5/OS 系统上安装 WebSphere Application Server 或 WebSphere Application Server Express 如果未安装 WebSphere Application Server 或 WebSphere Application Server Express 的受支持版本, 则会 通知并提示您稍后在安装过程中安装它。将配置基于 Web 的工具, 以便与 WebSphere Application Server 或 WebSphere Application Server Express 配合使用。 会创建名为 ICSMON44 的应用程序服务器实例。
	- 注: 可在初次安装 WebSphere Business Integration Server Express 之后安装基于 Web 的工具。如同安装其它任何 WebSphere Business Integration Server Express 或 组件一样, 只需再次运行"启动板"并选择想要的组件(在本示例中, 是基于 Web 的工具)。

有关安装基于 Web 的工具的更多信息, 请参阅第 22 页的 『 其它定制安装信息 』。 如果您不想要基于 Web 的工具, 则留空该复选框并选择下一步。将出现"安装适配 器"屏幕。

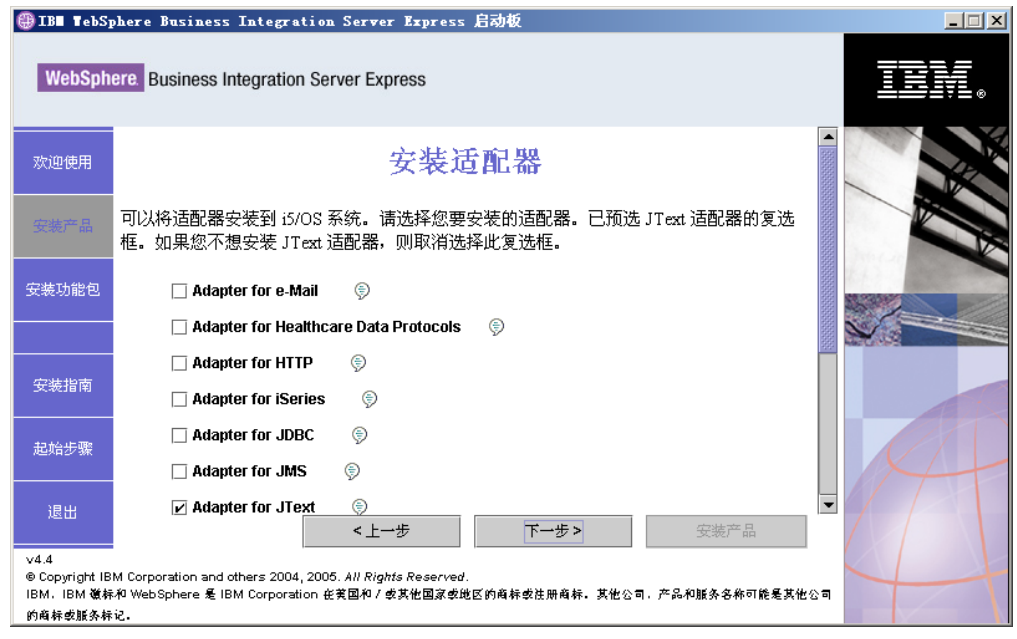

图 13. "安装适配器"屏幕

- 5. 在"安装适配器"屏幕上, 选择想要安装的适配器。在 OS/400 或 i5/OS 系统上安 装这些适配器。缺省情况下, Adapter for JText 已被选中, 这是因为运行"系统测 试"样本需要该适配器; "系统测试"样本是"样本"组件的一部分, 是完成快速 验证过程以验证安装所必需的。有关快速验证的更多信息,请参阅第 5 章。
	- 注: 如果 OS/400 V5R2 系统没有安装 Crypto Access Provider (5722AC3) 的许可 版本, 则在"安装适配器"屏幕出现之前会出现加密屏幕。

选择下一步。

将出现"安装样本"屏幕。

<span id="page-29-0"></span>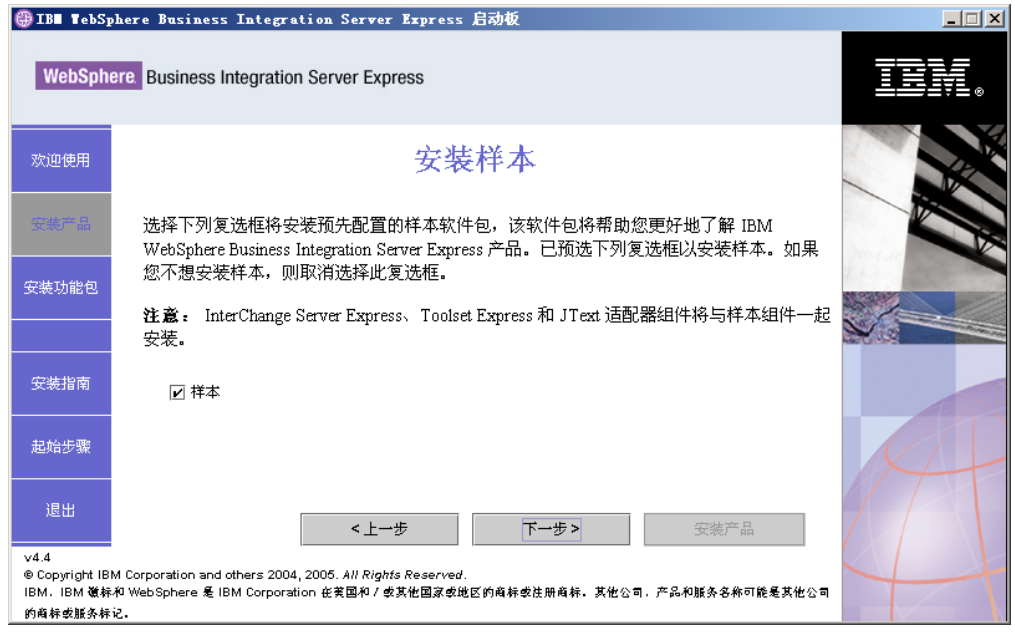

图 14. "安装样本"屏幕

- 6. 在"安装样本"屏幕上, 缺省情况下已预选了样本条目旁边的复选框。可用于验证 系统安装的"快速验证"过程需要这些样本。在 OS/400 或 i5/OS 系统上安装它们。
	- 要安装"样本"组件, 选择下一步。
		- 注: "样本"组件要求安装 InterChange Server Express、Toolset Express 和 JText 适配器。因此, 当选择安装"样本"组件时, 不管在前面的屏幕中您是否已 选择安装 InterChange Server Express、Toolset Express 和 JText 适配器, 都 会安装它们。
	- 如果不要安装"样本"组件, 则取消选择该复选框, 然后选择下一步。

此时, 安装程序会检查您所选的选件是否有所需的必备软件。完成检查之后, 会出 现"必备软件"屏幕。

- 7. 遵循"典型安装"一节中的第11页的 3 步至第15页的 9 步进行操作, 然后继续以 下章节中的其它步骤: 『其它定制安装步骤』。
- 注: 如果您要使用远程 IBM DB2 通用数据库 iSeries 版, 请参阅第 24 页的 『IBM DB2 通用数据库。

### 其它定制安装步骤

进行定制安装时, 在第15页的 9 步骤中所描述的"总结"屏幕之后会出现其它屏幕。 以下步骤描述了它们的使用方法:

1. 在选择了"完成"(如第15页的 9 步骤所述)之后,会启动另一个安装向导。将出 现以下屏幕:

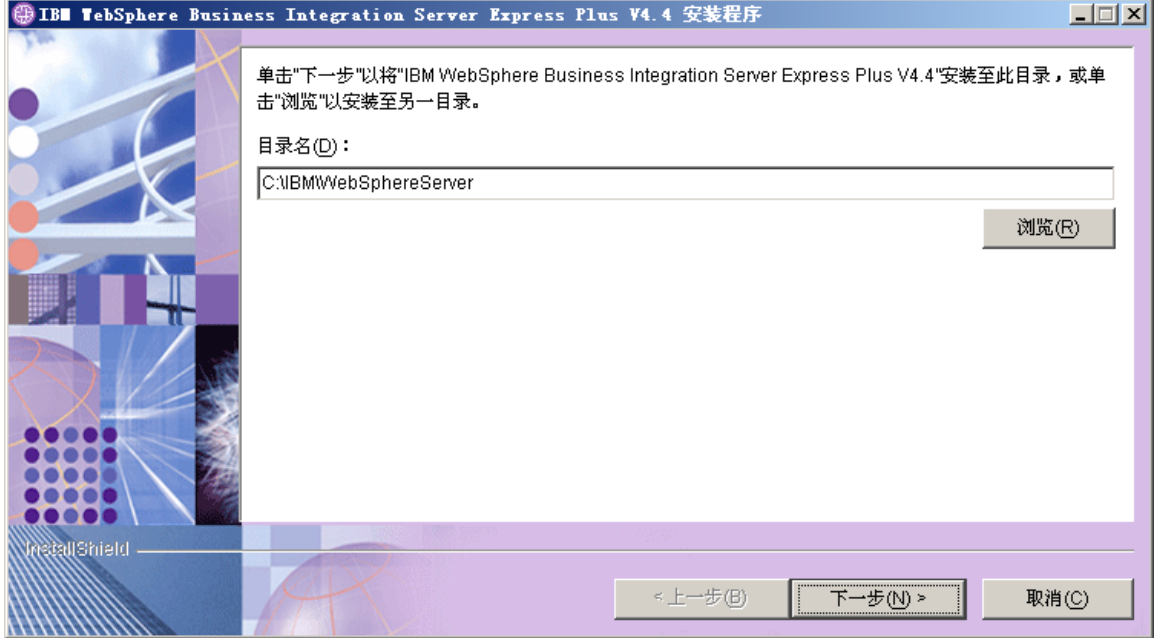

图 15. "Windows 目录选择"屏幕

显示 Windows 系统上的产品组件的缺省安装路径。接受该缺省路径或更改它, 然后 选择下一步。将出现"安装前总结"屏幕。

注: 目录路径一定不能包含任何空格。在本文档其余部分, 将安装目录 C:\IBM\WebSphereServer(或您输入的其它路径)称为 ProductDir。

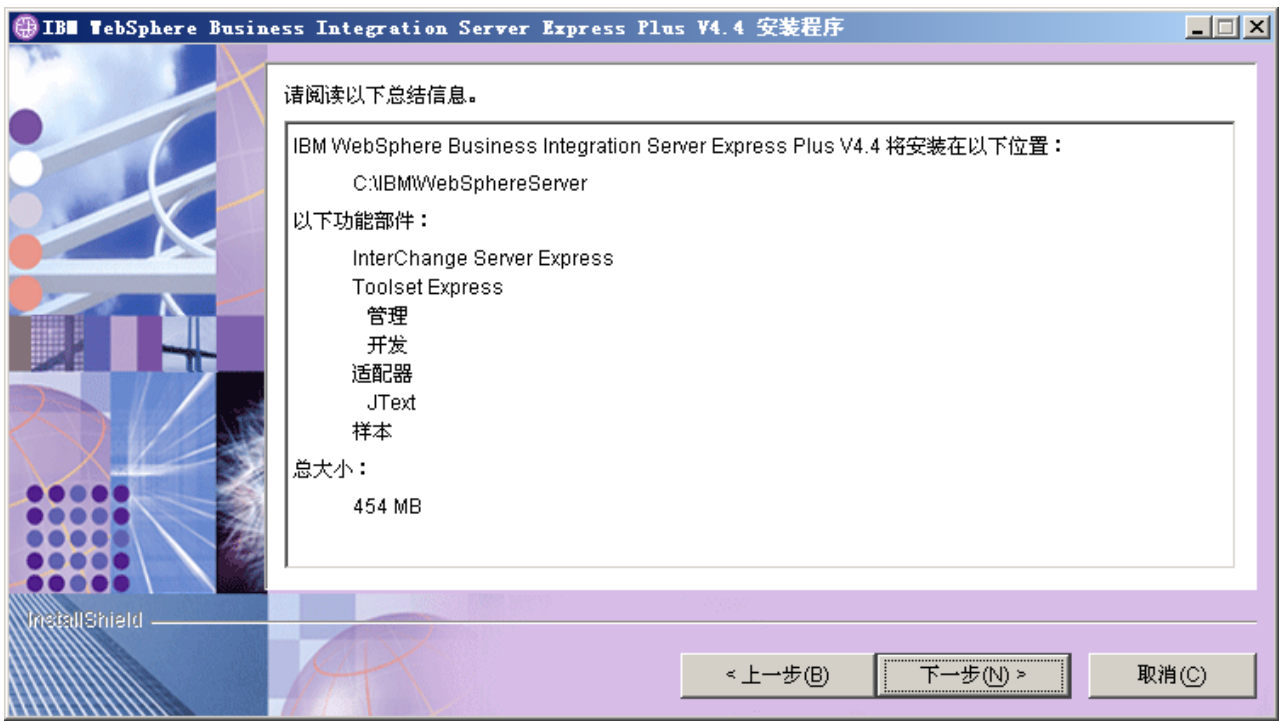

图 16. 在 Windows 系统上安装的组件的"安装前总结"屏幕

- <span id="page-31-0"></span>2. 确认在 Windows 系统上将安装所需的所有组件, 如果确认, 则选择下一步以开始安 装。会显示一个进度条。
- 3. 在完成安装时, 会出现最终的屏幕。单击"完成"按钮。然后会出现一个消息, 它 通知您安装完成并询问您是否要启动"起始步骤"应用程序。有关该应用程序的更 多信息, 请参阅第25页的『使用"起始步骤"』一节。
- 4. "启动板"仍是打开的。单击"启动板"上的"退出"按钮来关闭它。

### 其它定制安装信息

在定制安装过程中, 如果您选择安装基于 Web 的工具, 则必须为它们配置端口号。在 OS/400 或 i5/OS 系统上使用安装向导安装组件期间, 在"许可协议"屏幕之后及 "RBAC 信息"屏幕之前会出现下列屏幕:

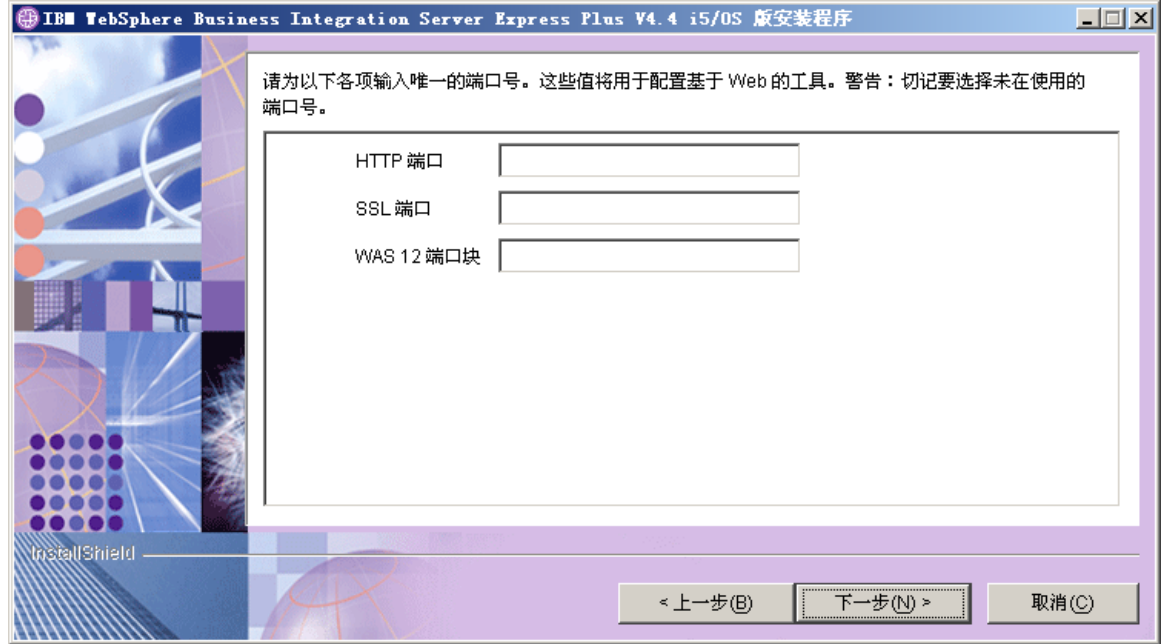

图 17. "基于 Web 的工具端口配置"屏幕

在该屏幕上, 输入您将使用的端口号。这些端口号定义如下:

- HTTP 端口: 用于应用程序的 HTTP 端口。您将使用该端口号访问基于 Web 的工 具, 与下面所描述的 URL 中使用的端口号一样。
- · SSL 端口: 用于使用 SSL 通信的 HTTP
- WAS 12 端口块: 输入 12 个连续端口中使用的第一个端口号、以用于 WebSphere Application Server.

在 OS/400 或 i5/OS 系统上使用 NETSTAT \*CNN 命令以确定可使用哪个端口、或与您 的网络管理员联系。

通过在客户机系统上的 Web 浏览器中使用以下语法输入 URL,您将能够访问 Web 工 具:

• 系统监视器和失败事件管理器:

http://hostname:HTTPportnum/ICSMonitor

• Web 部署:

http://*hostname*:*HTTPportnum*/WebDeployment

其中, hostname 是 OS/400 或 i5/OS 系统的名称, portnum 是在该屏幕中提供的 HTTP 端口号。

### <span id="page-32-0"></span> $\Delta$  备软件

对于典型安装,已预先确定了要安装这些组件。对于定制安装,所需的必备软件基于 您要安装的组件。"启动板"会确定系统上是否已安装任何或所有必备软件,然后在 "必备软件"屏幕上公布它分析的结果。

将指导您将 OS/400 或 i5/OS 许可程序必备软件安装至 OS/400 或 i5/OS 系统。使用 "启动板"只能自动安装用于 OS/400 和 i5/OS 的 WebSphere MQ 和 WebSphere Application Server Express 许可程序。其它许可程序的 CD 与 OS/400 或 i5/OS 操作 系统 CD 一起提供, 需要使用那些许可程序的安装指示信息在 OS/400 或 i5/OS 上安 装它们。

表 1 列出了必备软件。您的屏幕上的列表可能包含所有项或部分项, 这取决于您所选择 的安装选项。

| 必备软件                                            | 描述                                         |
|-------------------------------------------------|--------------------------------------------|
| Windows 系统上的 Java Development Kit 1.4.2         | 需要用于协作和映射开发。                               |
| Windows 系统上的 WebSphere MQ 5.3.0.2               | 需要用于 WebSphere Business Integration Server |
| CSD07 或更高 CSD 以及 OS/400 或 i5/OS 系               | Express and Express Plus 的每个安装。            |
| 统上的 MQ 5.3.0.2 CSD09 或更高 CSD。                   |                                            |
| IBM DB2 通用数据库 iSeries 版                         | Interchange Server 存储库需要它。随 OS/400 或       |
|                                                 | i5/OS 操作系统提供。                              |
| OS/400 或 i5/OS 系统上的 WebSphere                   | 如果您要安装"系统监视器"、"失败事件管                       |
| Application Server 5.1.1 (或 6.0)或 WebSphere     | 理器"或"Web 部署",则需要它。有关更多                     |
| Application Server Express $5.1.1 \times (5.0)$ | 信息,请参阅第 8 章。                               |
| Windows 系统上的 Web 浏览器                            | 如果您要使用"系统监视器"、"失败事件管                       |
|                                                 | 理器"或"Web 部署", 则需要它。                        |
| IBM Toolbox for Java                            | 所有组件都需要它。随 OS/400 或 i5/OS 提<br>供。          |
| AC3 Crypto Access Provider (5722AC3)            | 适配器需要它。随 OS/400 或 i5/OS 提供。                |
| Qshell 解释器                                      | 在 OS/400 或 i5/OS 系统上输入命令时需要                |
|                                                 | 它。随 OS/400 或 i5/OS 提供。                     |
| IBM HTTP Server for OS/400 或 i5/OS              | 基于 Web 的工具需要它。随 OS/400 或 i5/OS<br>提供。      |

表 1. 可能的必备软件

注: IBM Toolbox for Java, AC3 Crypto Access Provider (5722AC3), QShell 解释器 和 IBM HTTP Server for OS/400 是 OS/400 许可程序产品, 在随 OS/400 或 i5/OS 系统交付的 CD 上提供了它们。如果您的 OS/400 或 i5/OS 系统尚未安装这些产 品, 则"启动板"会提示您找到这些产品的 CD 并安装它们。

如果以前您已安装了合适的数据库版本, 则确保按照第 24 页的 『[IBM DB2](#page-33-0) 通用数据 库』一节中的指示信息正确地配置它。

<span id="page-33-0"></span>如果在此系统上已安装了较早版本的必备软件,请参阅第49页的"升级必备软件"以 获取以下的更详细信息: 根据版本的不同, "启动板"将如何操作以及您需要执行的 相应操作的。

如果任何必备软件存在故障, "启动板"都会显示错误状态。

### 数据库安装和配置

本节提供了安装或配置数据库时可能需要的其它信息。

用于 OS/400 和 i5/OS 的 WebSphere Business Integration Server Express 和 Express Plus 4.4 已经过认证, 可以与随 OS/400 v5R2 或 i5/OS v5R3 操作系统提供的 IBM DB2 通用数据库(UDB) iSeries 版配合使用。

#### **IBM DB2** 通用数据库

以下信息有关 IBM DB2 通用数据库 iSeries 版:

**最低数据库需求:** 必须按如下方式配置数据库:

- 已创建具有数据库和表创建特权的 WebSphere Business Integration Server Express 或 Express Plus 管理员用户。
- 具有 50 MB 磁盘空间、用于 InterChange Server Express 存储库数据库可用的数据 文件。

使用"启动板"安装数据库: 以下信息将指导您使用"启动板"安装数据库。 WebSphere Business Integration Express 支持在本地或远程 OS/400 或 i5/OS 系统上的 IBM DB2 通用数据库。该数据库随操作系统提供。从"必备软件"屏幕选择数据库将 会出现其它选择内容,这使您可以指定远程或本地数据库。

注: 如果您正在使用远程数据库, 那么在从"启动板"安装缺省实例之前, 您必须在 远程系统上创建名为 QWBIDFT44 的集合。该集合将用作缺省实例存储库。"启动 板"将使用在它的远程配置节中指定的用户标识和密码来验证与 OWBIDFT44 数据库 的连接。如果不能访问远程集合或访问时出错,则您会接收到一个错误消息以及 从"启动板"更改您所提供信息的方法。在验证该远程集合之后,它将在安装过 程中用作 InterChange Server Express 存储库, 并将配置 InterChange Server Express 以使用该远程数据库。

如果要使用的数据库位于您先前所指定的 OS/400 或 i5/OS 系统上、则选择使用本地数 据库。如果您使用本地数据库, 则在本地系统上创建名为 QWBIDFT44 的集合。如果数据 库位于其它 OS/400 或 i5/OS 系统上, 则选择**使用远程数据库**, 然后选择继续。对其它 系统输入主机名、用户名和密码并选择继续。

### **20 Web /@w**

如果要安装 Toolset Express 组件"系统监视器"、"失败事件管理器"和"Web 部 署"、则在 Windows 客户机上需要 Web 浏览器。"启动板"不能自动安装受支持的 Web 浏览器, 但是它可以提供指示信息以查找受支持的版本。

如果没有安装受支持的 Web 浏览器并且想要查看这些指示信息, 则在"启动板"的"必 备软件"屏幕上展开 Web 浏览器条目。该屏幕提供可获取受支持的浏览器的 Web 站 点。

### <span id="page-34-0"></span>安装结果

安装过程完成了下列操作:

- 已安装产品组件。
- 在 OS/400 或 i5/OS 系统上创建了名为 OWBIDFT44 的 InterChange Server Express 实 例 (如果您选择安装 InterChange Server Express 或样本)
- 如果安装了 Toolset Express, 则配置了 Toolset Express 所使用的 Cwtools.cfg 文件 (在 Windows 系统上)。
- 已配置 InterChange Server Express 使用的 InterchangeSystem.cfg 文件。
- 已为 WebSphere MQ 配置队列管理器。
- 已配置 InterChange Server Express, 以便在 OS/400 或 i5/OS 上作为 TCP/IP 自动 启动服务而自动启动。
- 已提供特定于平台的配置和注册。
- 如果安装了样本, 则在 /Samples 目录中配置了 JText 适配器的实例。
- 已将内容部署到 InterChange Server Express 或 Express Plus 服务器。

在安装过程中创建了日志文件, 它们详细描述了所安装的组件以及所执行的其它操 作。在 OS/400 和 i5/OS 上,install.log 文件位于 /QIBM/ProdData/WBIServer44/ 目 录中。

在 Windows 上, 如果安装了工具 ( 仅用于定制安装), 则会创建名为 wbi\_server\_exp\_install\_log.txt 的日志文件, 它位于 ProductDir\log\ 目录中。

此时,可查看系统的文件和目录结构,第[28](#page-37-0)页的『目录结构和文件』中详细描述了这 一点。

### 使用"起始步骤"

"起始步骤"应用程序是一个单独的界面, 您可从此界面使用和管理 WebSphere Business Integration Server Express 或 Express Plus 在安装 WebSphere Business Integration Server Express 或 Express Plus 时, Windows 安装程序会安装它。

可从"启动板"或从 Windows"开始"菜单启动"起始步骤"。如果在启动"起始步骤" 时尚未安装 WebSphere Business Integration Server Express 或 Express Plus, 则会禁用 多数"起始步骤"功能并且会指示您先安装该产品。

本节包含有关该应用程序的使用方法及其各组件分类的信息。

### **=((K%8)**

"平台"菜单项允许您在 OS/400 (或 i5/OS) 和 Windows 版本的"起始步骤"之间切 换,以分别管理和访问这两个系统上的各个组件。在下次启动"起始步骤"时,它会 记得所选的上一个平台。

### 欢迎

缺省情况下,当启动"起始步骤"时,会打开"欢迎"屏幕。该屏幕有一个复选框, 用于指定下次重新引导该计算机时,是否应启动"起始步骤"。缺省情况下,该复选框 被选中。如果您选中了该复选框,则"起始步骤"会将快捷方式添加至"启动 Windows 程序管理器"菜单。如果取消选择该复选框,则当此处已有快捷方式时,会除去它, 或者第一次打开该应用程序时, 不包括该快捷方式。如果从 CD 启动"起始步骤"并且 在该机器上尚未安装 WebSphere Business Integration Server Express 或 Express Plus, 则将禁用该复选框。

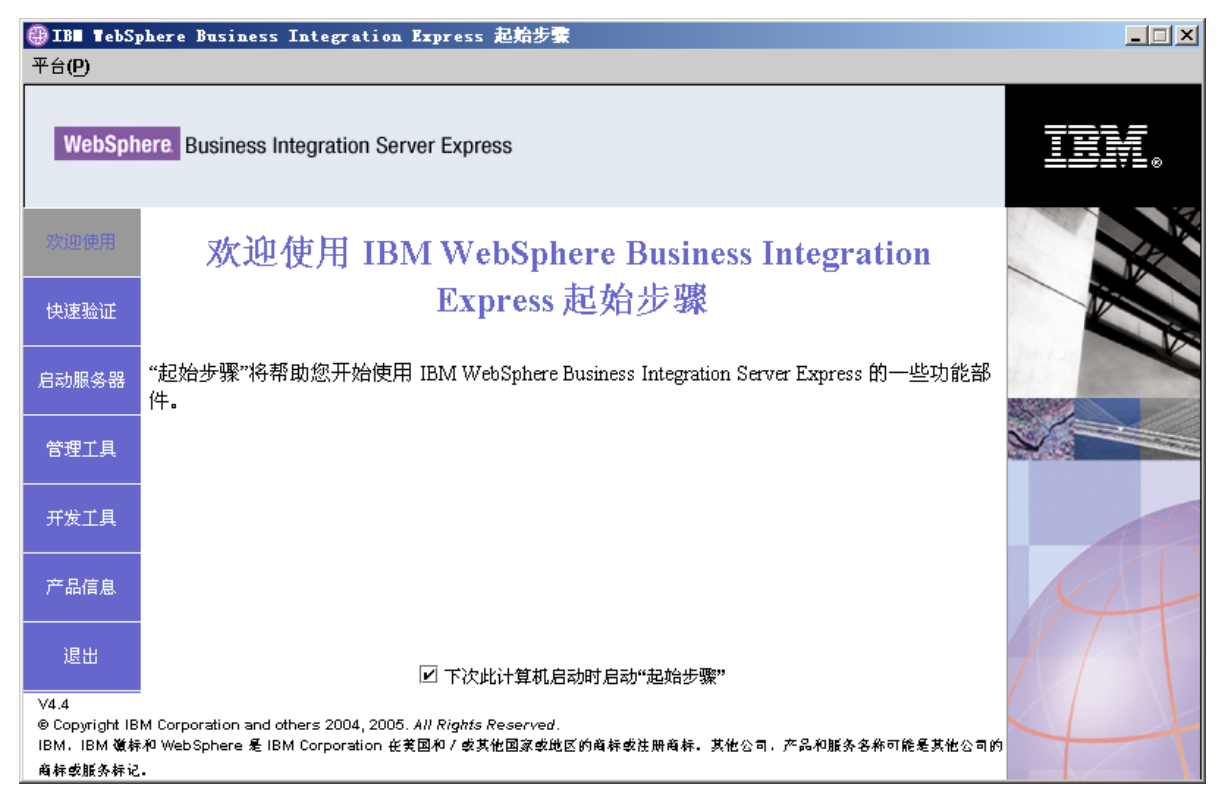

图 18. "起始步骤"的"欢迎"屏幕

# **lYi\$**

单击此按钮会出现快速验证联机帮助, 它指导您验证是否成功完成安装。

# **t/~qwr#9~qw**

单击此按钮可停止或启动 InterChange Server Express 的 QWBIDFT44 实例。如果您要 启动服务器, 则会提示您输入 OS/400 或 i5/OS 系统的登录信息。
管理工具

单击此按钮可打开"管理工具"屏幕。

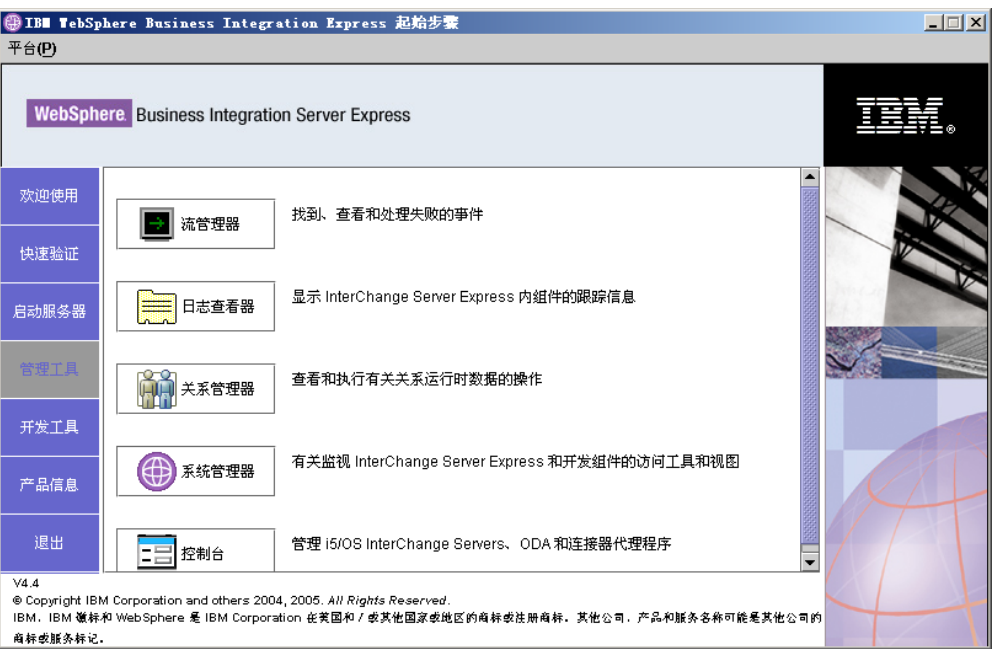

图 19. "起始步骤管理工具"屏幕

该屏幕提供了一组可用的管理工具以及每个工具的简单说明。

如果没有安装这些工具, 则该面板将指出您尚未安装管理工具并且指示您应使用"启 动板"安装它们。

## 开发工具

单击此按钮可打开"开发工具"屏幕。该屏幕提供了一组可用的开发工具以及每个工 具的简单说明。

<span id="page-37-0"></span>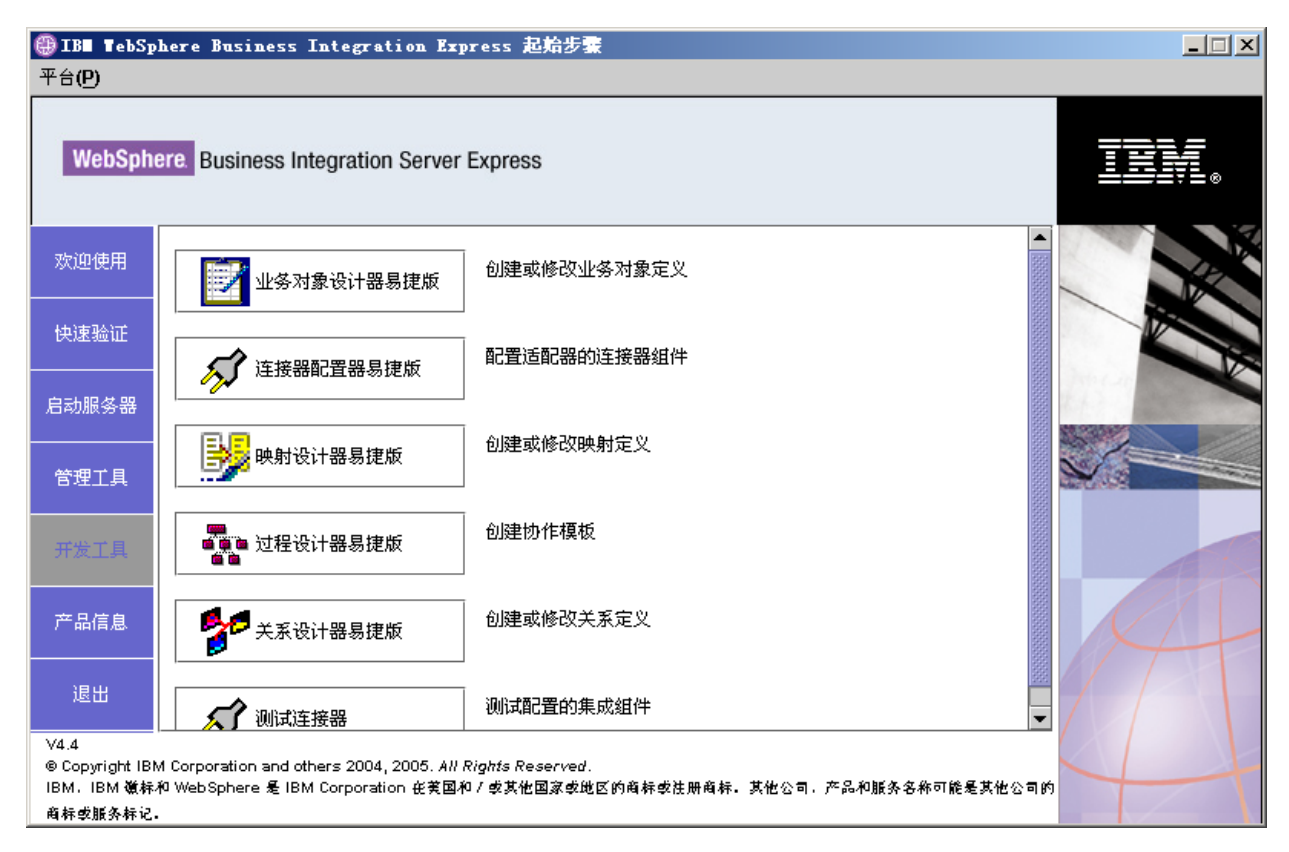

图 20. "起始步骤开发工具"屏幕

## 产品信息

单击此按钮会启动连接至 WebSphere Business Integration 信息中心 URL 的 Web 浏 览器。

#### **银出**

单击此按钮可退出"起始步骤"。

## **目录结构和文件**

以下各节描述安装在 OS/400 (或 i5/OS)系统和 Windows 系统上的目录。

### **OS/400 M i5/OS 53**

- 在 OS/400 或 i5/OS 系统上, 可创建以下对象、目录和文件:
- 1. QWBISVR44 用户概要文件
- 2. QWBISVR44 库, 它包括该产品的对象
- 3. QWBIDFT44 库, 它是用于 Interchange Server Express 的数据库存储库
- 4. 集成文件系统中的目录和文件在以下目录中:
	- /QIBM/ProdData/WBIServer44
	- /QIBM/UserData/WBIServer44

## **Windows 系统**

在 Windows 系统上, 缺省情况下, 下列目录是在 C:\IBM\WebSphereServer 目录中创 建的, 在本文档中该目录称为 ProductDir 目录。

注: 出现在 ProductDir 中的特定文件和目录取决于安装期间选择的组件和使用的 Windows 平台。您安装中的文件和目录可能与下面所列出的文件和目录不同。

表 2. 在 Windows 系统上, WebSphere Business Integration Server Express 和 Express Plus 组 件的目录结构

| 目录名                            | 内容                                                  |
|--------------------------------|-----------------------------------------------------|
| _uninstWBIServerExp44(在        | 包含 Java 虚拟机 (JVM) 和用来除去 WebSphere Business          |
| WebSphere Business Integration | Integration Server Express 或 Express Plus 的         |
| Server Express 安装中)            | uninstaller.exe 文件。                                 |
| uninstWBIServerExpPlus44(在     |                                                     |
| WebSphere Business Integration |                                                     |
| Server Express Plus 安装中)       |                                                     |
| _uninstZip                     | 包含在安装期间解压缩的所有文件的列表。                                 |
| bin                            | 包含全局环境脚本。                                           |
| Console                        | 包含运行和配置 OS/400 或 i5/OS 控制台工具所需的文件。                  |
| DataHandlers                   | 包含系统使用的数据处理程序的.jar 文件。                              |
| DevelopmentKits                | 包含一些样本文件以帮助开发者创建各种系统组件。提供                           |
|                                | 的样本包括: Server Access for EJB、Server Access for J2EE |
|                                | Connector Architecture、连接器 (C++ 和 Java) 以及 Object   |
|                                | Discovery Agent,                                    |
| <b>DLMs</b>                    | 包含一些子目录, 这些子目录包含动态可装入模块                             |
|                                | (DLM) 和 InterChange Server Express 映射的其它文件。         |
| FirstSteps                     | 包含"起始步骤"文件和"快速验证"文件。                                |
| jre                            | 包含 IBM JRE 文件。                                      |
| legal<br>lib                   | 包含许可证文件。<br>包含系统的 .jar 文件。                          |
| log                            | 包含日志文件, 该日志文件包含安装或卸载期间发生的所                          |
|                                | 有错误和警告。文件名为                                         |
|                                | wbi server exp install log.txt.                     |
| messages                       | 包含生成的消息文件。                                          |
| 0DA                            | 包含每个代理程序的 Object Discovery Agent .jar 文件和           |
|                                | .bat 文件。                                            |
| plugins                        | 包含 Toolset Express 所需的 Eclipse 插件文件。                |
| repository                     | 包含系统组件的定义。                                          |
| Samples                        | 包含基准程序样本的组件定义和协作的样本邮件文件。                            |
| templates                      | 包含 start connName.bat 文件。                           |
| Tools                          | 包含"工作台"文件(如果安装期间选择了它们的话)。                           |
|                                | $Tools \ ies 301$<br>包 含<br>WebSphere<br>Studio     |
|                                | Workbench, Tools\eclipse\plugins 包含"系统管理器"          |
|                                | 插件。                                                 |
| WBFEM                          | 包含失败事件管理器文件。                                        |
| wbiart                         | 包含与适配器运行时相关的文件。                                     |
| <b>WBSM</b>                    | 包含系统监视器文件。                                          |
| <b>WBWD</b>                    | 包含Web 部署文件。                                         |

### 在初始安装之后安装其它组件

在安装了 WebSphere Business Integration Server Express 或 Express Plus 之后, 您稍 后可以安装其它的组件。为此,从"启动板"的左面板中选择安装产品按钮。然后, "启动板"会提供一些屏幕, 您可以从中选择要安装的组件, 第15页的 『 定制安装』 中详细描述了这一点。如果已经从特定屏幕安装了一些组件, 则会出现屏幕, 但已安 装的组件旁边的复选框被禁用。在 OS/400 系统上, 例外情况是加密屏幕, 如果已安装 了 5722AC3 就不会显示该屏幕。

"启动板"根据您新的选择确定其它的必备软件是不是必需的、然后指导您完成它们 的安装以及新 WebSphere Business Integration Server Express 或 Express Plus 组件的 安装。

## 卸载 WebSphere Business Integration Server Express 和 Express **Plus**

導循这些指示信息来除去 WebSphere Business Integration Server Express 或 Express Plus。某些组件必须通过访问 OS/400 或 i5/OS 系统才能除去, 而某些组件必须从 Windows 系统除去。卸载程序不会卸载必备软件。您必须按照与特定必备软件一起提供 的指示信息来手工执行此操作。

这些指示信息提供了一个手工卸载过程。有关"静默"卸载过程的信息,请参阅第59 页的『静默安装和卸载』。

注: 在卸载之前, 确保未在 OS/400 (或 i5/OS) 系统和在 Windows 系统上 (如果适用 的话)运行与 InterChange Server Express 关联的任何进程。如果正在运行关联的 任何进程, 则停止它们。

#### 删除服务器实例

在卸载 InterChange Server 组件之前, 必须删除所有 InterChange Server 实例。

要删除服务器实例,建议您先卸载适配器功能包和协作功能包(如果已安装的话)。参 阅第41页的『卸载适配器功能包』以卸载适配器功能包,并参阅第46页的『卸载协 作功能包』以卸载协作功能包。

在卸载了功能包之后,从  $QShell1$ 运行以下命令: /QIBM/ProdData/WBIServer44/bin/delete instance.sh instanceName

#### 除去 MQ 队列管理器和侦听器

在删除服务器实例时,不会删除队列管理器和侦听器。如果其它应用程序未在使用它 们,IBM 建议您删除它们。要在 OS/400 或 i5/OS 系统上删除它们,遵循以下步骤。 以下是 CL 命令。

- 1. 输入 WRKMQM 并按 Enter 键。
- 2. 在队列管理器旁边输入 15 来结束它。
- 3. 按 F5 刷新状态。当状态是"不活动"时,继续操作。
- 4. 输入 WRKMQMLSR
- 5. 在与队列管理器关联的侦听器旁边输入 4。
- 6. 输入 WRKMQM。
- 7. 在队列管理器旁边输入 4 来删除它。

#### 从 0S/400 或 i5/OS 系统除去组件

IBM 在 OS/400 和 i5/OS 上提供了控制台方式程序, 它用于除去整个 WebSphere Business Integration Server Express 或 Express Plus 安装, 或者用于选择要除去的特定 组件。要运行卸载程序, 登录到 OS/400 或 i5/OS 系统并执行以下操作:

- 1. 在命令行输入 QSH 以进入 QShell。
- 2. 转至卸载目录。 쳐 干 Server Express, c d /QIBM/ProdData/WBIServer44/product/\_uninstWBIServerExp 对于 Server Express Plus. c d /QIBM/ProdData/WBIServer44/product/ uninstWBIServerExpPlus
- 3. 输入以下命令以启动卸载程序: java -jar uninstall.jar。将出现"欢迎卸载"文 本。
- 4. 输入 1 表示下一步, 或者按 Enter 键以选择缺省导航。将出现"卸载功能部件" 文本。每个已安装的组件会出现并且旁边有一个 x, 选择它以进行卸载。
- 5. 选中想要除去的任何组件然后按 Enter 键以继续"下一步"。将出现"卸载前总结" 文本。
- 6. 按 Enter 键以确认选择。卸载程序将除去选定组件。将出现"卸载后完成"文本。
- 7. 按完成以退出卸载程序。

#### 从 Windows 系统除去工具

要从 Windows 系统卸载工具, 按如下方式运行卸载 GUI:

- 1. 选择开始 > 设置 > 控制面板。
- 2. 双击添加/删除程序。
- 3. 向下滚动并选择 IBM WebSphere Business Integration Server Express V4.4 或 IBM WebSphere Business Integration Server Express Plus V4.4 (这取 决于安装了哪个产品)并选择更改/删除按钮。
	- 注: 如果在同一个文件夹中安装了多个产品, 则对卸载之后估计的可用磁盘空间可 能不正确, 估计的数量会显示在添加/删除程序工具中。

将出现"欢迎卸载"屏幕。

4. 在"欢迎卸载"屏幕上, 选择下一步。

将出现"卸载功能部件"屏幕。已安装的组件将出现,旁边带有复选框。

5. 在"卸载功能部件"屏幕上, 选中想要除去的任何组件, 然后选择下一步。

将出现"卸载前总结"屏幕。

6. 在"卸载前总结"屏幕上, 选择下一步以确认您的选择。卸载程序将除去选定组 件。

将出现"卸载后完成"屏幕。

7. 在"卸载后完成"屏幕上, 选择完成以退出卸载 GUI。

注: 可能需要手工删除 C:\IBM\WebSphereServer 目录。

也可使用静默卸载。请参阅第[59](#page-68-0)页的『静默安装和卸载』以获取有关执行静默卸载的 指示信息。

### **执行下一步**

在成功安装了必备软件和 WebSphere Business Integration Server Express 或 Express Plus 之后, 继续第 33 页的第 4 章, 『第一次启动 [WebSphere Business Integration Server](#page-42-0) Express 或 [Express Plus](#page-42-0) 系统 』

对于 WebSphere Business Integration Server Express Plus 的安装, 即使您打算安装适 配器功能包或协作功能包,请首先遵循第 4 章中的指示信息,然后遵循第 37 页的第 5 章, 『验证安装』中的指示信息, 这将在您安装其它组件之前验证是否已安装基本系统 以及基本系统是否正常运作。

# <span id="page-42-0"></span>**Z 4 B Z;Nt/ WebSphere Business Integration Server Express** 或 Express Plus 系统

WebSphere Business Integration Server Express 和 Express Plus 安装程序会执行大部分 产品安装和配置任务。因此、如果使用产品的安装程序安装了产品、则完成了以下任 条:

- 已配置了脚本和配置文件。
- 已设置组件以在 OS/400 和 i5/OS 上的子系统中运行并随 OS/400 和 i5/OS 上的 TCP/IP 服务器一起自动启动。
- 已将内容部署到存储库。

要启动系统, 必须启动 WebSphere Business Integration Server Express 或 Express Plus 的 InterChange Server Express 和 "系统管理器"组件, 然后向 "系统管理器"注册 InterChange Server Express.

注: 您可从"起始步骤"应用程序或从 Windows"开始"菜单执行本章中所描述的任 务。本章描述如何从 Windows"开始"菜单启动不同的组件。也可以从"起始步 骤"启动它们。从"起始步骤"屏幕选择平台 > OS/400。这会为 OS/400 或 i5/OS 安装显示正确的菜单项和屏幕。

另外,本章假定您已安装了控制台。如果您未安装,则会提供其它指示信息。

#### 本章包含以下各节:

- 『 启动 WebSphere Business Integration Server Express 或 Express Plus 』
- 第34 页的 『 设置 [InterChange Server Express](#page-43-0) 』
- 第35页的 『执行下一步』

### **t/ WebSphere Business Integration Server Express r Express Plus**

要启动 WebSphere Business Integration Server Express 或 Express Plus, 遵循下列步骤:

- 1. 选择开始 > 程序 > IBM WebSphere Business Integration Express > Toolset **Express > 管理工具 > 控制台**来启动控制台。
- 2. 在 OS/400 或 i5/OS "登录" 屏幕上, 输入 OS/400 或 i5/OS 系统名称或 IP 地  $\frac{1}{2}$  TCR 人工作用要文件和密码。用户概要文件必须具有 \*JOBCTL 特权。从"控制台" 屏幕启动服务器。

如果未安装控制台, 则从 OS/400 和 i5/OS 命令行输入处运行 CL 命令 STRSBS QWBISVR44/QWBISVR44。

如果接收到子系统已经活动的消息, 则执行以下操作:

- a. 运行 CL 命令 0SH
- b. 从 QShell 中运行以下脚本:

/QIBM/ProdData/WBIServer44/bin/submit\_ics\_server.sh QWBIDFT44

### <span id="page-43-0"></span>**hC InterChange Server Express**

要使用 InterChange Server Express, 必须向"系统管理器"注册它并通过"系统管理器" 连接至它。以下各节描述如何执行这些任务:

- 『启动系统管理器』
- 『向系统管理器注册 InterChange Server Express 』
- 『连接至 InterChange Server Express 』
- 『更改 InterChange Server Express 密码 』

#### **t/53\mw**

"系统管理器"是用于 InterChange Server Express 和存储库的 GUI。

\*t/053\mw1,!q**\*< > Lr > IBM WebSphere Business Integration Express > Toolset Express > 管理工具 > 系统管理器。** 

### **r53\mw"a InterChange Server Express**

"系统管理器"可以管理 InterChange Server Express 的实例。必须向"系统管理器" 注册环境中的实例。在注册了服务器之后,除非您除去它,否则它的名称会一直显示 在"系统管理器"中。安装的缺省服务器名称是 QWBIDFT44。

要注册 InterChange Server Express 实例, 遵循下列步骤:

- 1. 在"系统管理器"中, 右键单击左窗格中的 InterChange Server 实例, 然后选择 注册服务器。
- 2. 在注册新服务器对话框中, 浏览以找到 InterChange Server Express 的名称或输入它 的名称。
	- 注: 如果您要在集成测试环境中使用服务器, 则选择**测试服务器**复选框。集成测试 环境只与注册为测试服务器的服务器通信。
- 3. 输入用户名和密码并选中保存用户标识和密码复选框。这是在安装期间配置 RBAC (基于角色的访问控制)时所配置的同一个密码。
- 4. 选择确定。

服务器名称出现在"系统管理器"窗口的左窗格中。如果它未出现, 则展开 InterChange Server 实例文件夹。

#### **,SA InterChange Server Express**

通过连接至已注册的 InterChange Server Express 来验证它是否正在运行。要使用"系 统管理器"连接至 InterChange Server Express, 遵循以下步骤:

- 1. 在"系统管理器"中, 右键单击左窗格中的 InterChange Server Express 的名称并选 择连接。
- 2. 在"服务器用户标识和密码确认"屏幕上选择确定。

#### **E**改 InterChange Server Express 密码

InterChange Server Express 是受密码保护的,该密码是在安装期间所配置的 RBAC (基 于角色的访问控制)屏幕上配置的。但是,如果以后出于安全原因要更改此密码,则 可在设置系统之后进行更改。

<span id="page-44-0"></span>要更改 InterChange Server Express 密码, 遵循以下步骤:

- 1. 在"系统管理器"中, 右键单击左窗格中的 InterChange Server Express 名称, 然后 选择更改密码。
- 2. 输入旧密码和新密码, 重新输入新密码以确认它, 然后选择**确定**。
- 3. 为了使密码更改生效、必须关闭 InterChange Server Express, 然后通过执行以下操 作重新启动它:
	- a. 在"系统管理器"中, 右键单击正在运行的 InterChange Server Express 并选择 关闭.
	- b. 在"关闭服务器"对话框中,在允许服务器完成当前工作之后平稳对它进行关 闭, 或立即关闭它而不执行清除。

选择**平稳**, 然后选择确定。

仅当必须关闭服务器而不等待时,才选择**立即**。

- c. 通过启动"控制台"然后使用"控制台"启动服务器来重新启动 InterChange Server Express。有关指示信息, 请参阅第 33 页的 『 启动 [WebSphere Business](#page-42-0) [Integration Server Express](#page-42-0) 或 Express Plus 』。
- d. 通过在"系统管理器"中右键单击 InterChange Server Express 名称然后输入密 码来连接至 InterChange Server Express,

## **执行下一步**

完成 WebSphere Business Integration Server Express 或 Express Plus 的安装。执行以 下其中一个操作:

- 如果在安装 WebSphere Business Integration Server Express 或 Express Plus 期间安 装了"样本"组件,并且想要验证您的安装是否正确而且正常运行,则转至第[37](#page-46-0)页 的第 5 章, 『验证安装』。
- 如果在安装 WebSphere Business Integration Server Express 或 Express Plus 期间未 安装"样本"组件, 并且对于 WebSphere Business Integration Server Express Plus 的 安装, 不需要安装可选适配器功能包或协作功能包, 则继续阅读 System Implementation Guide 以获取有关配置您在安装期间选择的适配器的信息。
- 如果在安装 WebSphere Business Integration Server Express Plus 期间未安装"样本" 组件, 但需要安装可选的适配器功能包, 则继续第 39 页的第 6 章, 『为 [WebSphere](#page-48-0) [Business Integration Server Express Plus](#page-48-0) 安装适配器功能包 』
- 如果在安装 WebSphere Business Integration Server Express Plus 期间未安装"样本" 组件, 但需要安装可选的协作功能包, 则继续第 43 页的第 7 章, 『为 [WebSphere](#page-52-0) [Business Integration Server Express Plus](#page-52-0) 安装协作功能包 』
- 如果已经安装了 WebSphere Business Integration Server Express V4.4 并且要升级到 Express Plus V4.4, 请参阅第 47 页的第 8 章, 『升级 [WebSphere Business Integration](#page-56-0) [Server Express](#page-56-0) 和 Express Plus I 中的信息。

## <span id="page-46-0"></span>第 5 章 验证安装

如果在安装 WebSphere Business Integration Server Express 或 Express Plus 期间安装 了"样本"组件,则您会有一个称为"系统测试"的样本,您可以使用它验证已安装 的系统的操作。

本章包含以下各节:

- 『快速验证』
- 『执行下一步』

#### **lYi\$**

要验证系统是否正确安装并且正常运行, 请运行"系统测试"样本。有关运行这些样 本的指示信息, 可从快速验证联机帮助中获得, 要使用快速验证联机帮助, 从"起始 步骤"选择快速验证按钮。

注: 建议您在安装适配器功能包或协作功能包之前运行"系统测试"样本。

在成功运行该样本之后, 返回到本节并查看 『执行下一步』中的信息。

### **执行下一步**

WebSphere Business Integration Server Express 或 Express Plus 的安装已完成, 并且已 通过验证。执行以下其中一个操作:

- 如果对于 WebSphere Business Integration Server Express Plus 安装,不需要安装可 选适配器功能包或协作功能包, 则转至 System Implementation Guide 以获取有关配置 安装期间所选的适配器的信息。
- 如果对于 WebSphere Business Integration Server Express Plus 的安装, 需要安装可 选适配器功能包,则转至第 39 页的第 6 章, 『为 [WebSphere Business Integration](#page-48-0) [Server Express Plus](#page-48-0) 安装适配器功能包 』。
- 如果对于 WebSphere Business Integration Server Express Plus 的安装, 需要安装可 选协作功能包, 则转至第 43 页的第 7 章, 『为 [WebSphere Business Integration Server](#page-52-0) [Express Plus](#page-52-0) 安装协作功能包』。
- 如果已经安装了 WebSphere Business Integration Server Express V4.4 并且要升级到 Express Plus V4.4, 请参阅第 47 页的第 8 章, 『升级 [WebSphere Business Integration](#page-56-0) [Server Express](#page-56-0) 和 Express Plus I 中的信息。

# <span id="page-48-0"></span>**Z 6 B \* WebSphere Business Integration Server Express Plus 20Jdw&\|**

"启动板"提供了一种启动 GUI 安装程序的方法, 该安装程序会指导您完成适配器功 能包的安装。也可以进行静默安装和卸载。

本章包含以下各节:

- 『安装适配器功能包』
- 第41 页的 『 卸载适配器功能包』
- 第41 页的 『执行下一步』

有关执行静默安装和卸载的指示信息, 请参阅第59页的 『静默安装和卸载』。

#### **20Jdw&\|**

为了成功安装适配器功能包,您和您的系统必须满足以下先决条件:

- 对于 OS/400 或 i5/OS, 用户概要文件需要具有 \*ALLOBJ 或 \*SECADM 特权。
- WebSphere Business Integration Server Express 一定不能安装在将要安装该适配器的 同一机器上。(适配器功能包附带提供的适配器只能与现有 WebSphere Business Integration Server Express Plus 安装配合使用。)
- 如果该适配器将不会与 InterChange Server Express 安装在相同的 OS/400 或 i5/OS 系统上, 则必须与 MQ 5.3.0.2 CSD09 安装在同一台机器上。

适配器功能包附带提供的安装 GUI 最多可以安装 3 个适配器, 可从第 [40](#page-49-0) 页的 『适配 器选择和组件』一节中的列表选择。安装程序一次仅安装一个适配器。(因此、您必须 为想要安装的每个适配器分别运行适配器功能包安装程序。) 安装 GUI 还会将适配器 配置为服务。

要调用"启动板"以启动安装 GUI, 执行以下操作:

- 1. 从"启动板"左列中选择标记为安装功能包的按钮。将出现"安装功能包"屏幕并 且有两个按钮。
- 2. 选择安装适配器功能包以启动 GUI 来安装适配器功能包。

将出现"欢迎"屏幕。

3. 在"欢迎"屏幕上, 选择下一步。

将出现"软件许可协议"屏幕。

4. 阅读"软件许可协议"的条款并通过选择我接受许可协议中的条款条目旁边的单选 按钮来接受这些条款,然后选择**下一步**。

安装程序将检查是否已满足本节开始处列出的先决条件。如果有任何条件不能满 足, 则您可通过选择**取消**按钮来取消安装。如果满足了所有先决条件, 则安装就会 继续,如下所示:

- <span id="page-49-0"></span>• 会出现 "InterChange Server 名称" 面板。InterChange Server 名称缺省为 QWBIDFT44。单击"下一步"来对缺省实例安装适配器功能包,或者,如果需 要的话, 在单击下一步之前更改服务器名称。
- 如果安装程序在本地 OS/400 或 i5/OS 系统上没有发现 WebSphere Business Integration Server Express Plus 的安装并且这是第一个适配器安装, 则会出现 "InterChange Server Express 信息"屏幕。它包含运行 InterChange Server 的系 统名称字段和 ORB 端口号字段。在该屏幕的字段中输入正确的数据,然后单击下 一步。(如果使用了缺省 ORB 端口号的话, 则端口号是 14500; 如果在系统上检 测到安装了 WebSphere Integration Server Express 4.3.1, 则缺省 ORB 端口号是  $14501$ <sub>2</sub>)
- 5. 将出现"功能部件"屏幕。在"功能部件"屏幕上, 从可用的适配器列表中, 通过 选择适配器名称旁边的单选按钮来选择一个适配器,然后选择下一步。有关选择哪 个适配器的更多信息, 请参阅 『适配器选择和组件』一节。
- 6. 将出现"安装前总结"屏幕。在"安装前总结"屏幕上, 查看您的选择和安装位置 并选择下一步。

安装程序将验证是否有足够的磁盘空间可用于安装。然后安装将继续, 如下所示:

- 如果没有足够的空间, 下一步按钮将被禁用, 这是因为使用所提供的磁盘空间不 能完成安装。在此情况下,必须选择**上一步**并释放指定的驱动器上的一些空间。
- 如果有足够的空间、安装和配置就开始了。将出现"安装后总结"屏幕、它指示 该过程是成功还是遇到了问题。
- 7. 在"安装后总结"屏幕上, 选择**完成**以退出安装 GUI。

在安装过程中, 适配器功能包安装程序将会创建一个日志文件名为 /QIBM/ProdData/WBIServer44/AdapterCapacityPack/install.log#

#### 适配器选择和组件

运行适配器功能包安装程序允许您从下列适配器组件中选择一个:

- Adapter for JD Edwards OneWorld
- Adapter for mySAP.com
- Adapter for Oracle Applications
- 注: 某些适配器具有相应的 Object Discovery Agent (ODA), 如果选择了那些适配器, 也会安装相应的 Object Discovery Agent。如果选择了任何一个适配器, 还会安装 以下组件:
	- v Data Handler for EDI
	- Data Handler for XML
	- Adapter Framework

有关各个适配器的描述, 请参阅以下 Web 站点中的适配器文档: [http://www.ibm.com/websphere/wbiserverexpress/infocenter](http://www.ibm.com/websphere/wbiserverexpress/infocenter/).

### <span id="page-50-0"></span>**6XJdw&\|**

IBM 提供了一个卸载控制台程序, 您可使用它来除去适配器功能包的安装。

要运行卸载控制台界面, 执行以下操作:

- 1. 从 OS/400 或 i5/OS 系统命令行输入 QSH 以启动交互式 QShell 会话。
- 2. 输入以下命令然后按 Enter 键:

```
java -jar
/QIBM/ProdData/WBIServer44/AdapterCapacityPack/_uninstAdapterCP/
uninstall.jar
```
在几分钟之后, 会出现"欢迎卸载"文本。

- 3. 输入 1 表示下一步,或者只按 Enter 键来接受方括号 [1] 中的缺省导航选项。将 出现"卸载功能部件"文本。已安装的组件将出现, 旁边带有 [x]。
- 4. 选中想要除去的任何组件。要清除功能部件或查看它的子代、输入此数字。按 Enter 键(或输入 0) 并继续卸载。然后再次按 Enter 键以移至下一步。将出现"卸载前 总结"文本。
- 5. 按 Enter 键以确认选择。如果至少随适配器功能包安装了一个实例, 则会提示您输 入 InterChange Server Express 实例名称。
- 6. 输入 InterChange Server 名称, 或按 Enter 键接受缺省服务器实例 QWBIDFT44。
- 7. 按 Enter 键继续卸载。卸载程序会除去选定的组件。将出现"卸载后总结"文本。
- 8. 按 Enter 键以退出卸载程序。

## **执行下一步**

根据您是否要安装协作功能包, 执行下列某个操作:

- 如果需要安装协作功能包, 则转至第 43 页的第 7 章, 『为 [WebSphere Business](#page-52-0) [Integration Server Express Plus](#page-52-0) 安装协作功能包』。
- 如果不需要安装协作功能包, 则转至 System Implementation Guide 以获取有关如何配 置安装 WebSphere Business Integration Server Express Plus 和此适配器功能包期间 所选的适配器的信息。

# <span id="page-52-0"></span>**Z 7 B \* WebSphere Business Integration Server Express Plus** 安装协作功能包

安装可选的协作功能包会允许您将一个协作组与 WebSphere Business Integration Server Express Plus 服务器配合使用。(协作功能包不能与 WebSphere Business Integration Server Express 安装配合使用。)只能安装一个协作功能包来与每个 WebSphere Business Integration Server Express Plus 服务器配合使用。

启动板"提供了一种启动 GUI 安装程序的方法, 该安装程序将指导您完成协作功能包 的安装。可使用控制台程序来卸载该产品。也可以进行静默安装和卸载。

本章包含以下各节:

- 『安装协作功能包』
- 第46页的 『 卸载协作功能包』
- 第46页的『执行下一步』

有关执行静默安装和卸载的指示信息, 请参阅第 59 页的 『 静默安装和卸载 』。

## **20-w&\|**

为了成功安装协作功能包, 您和您的系统必须满足以下先决条件:

- 对于 OS/400, 用户概要文件需要具有 \*ALLOBJ 和 \*SECADM 特权。
- 必须将 WebSphere Business Integration Server Express Plus 安装在要安装协作功能 包的机器上(协作功能包不能随 WebSphere Business Integration Server Express 一起 安装)。
- 协作功能包必须与 InterChange Server Express 组件安装在同一机器上。
- 安装期间打算指定的同一个服务器实例上不能存在现有的协作功能包安装。
- QWBISVR44 子系统必须正在运行,但必须停止 InterChange Server Express 实例。

协作功能包安装 GUI 会安装所选的协作组并将已安装的内容部署到 InterChange Server Express.

要调用"启动板"以启动该安装 GUI, 执行以下操作:

1. 从"启动板"中选择标记为安装功能包的按钮。

将出现"安装功能包"屏幕并且有两个按钮。

- 2. 选择安装协作功能包以启动 GUI 来安装协作功能包。"启动板"首先检查 WebSphere Business Integration Server Express Plus 的 InterChange Server Express 组件是否安装在本地机器上。然后它将按如下所示进行操作:
	- 如果 InterChange Server Express 组件未安装在本地机器上, 则会出现一个警告对 话框, 提醒您安装可能会失败。选择取消以取消安装, 或者安装以继续安装。如 果选择继续安装, 则会出现"欢迎"屏幕。
	- 如果 InterChange Server Express 安装在本地机器上, 则会出现"欢迎"屏幕。
- 3. 在"欢迎"屏幕上, 选择下一步。

将出现"软件许可协议"屏幕。

4. 阅读"软件许可协议"的条款并通过选择我接受许可协议中的条款条目旁边的单选 按钮来接受这些条款,然后选择下一步。

安装程序将检查是否已满足本节开始处列出的先决条件。如果有任何条件不能满 足, 则它会强制您通过选择取消按钮来取消安装。如果满足了所有先决条件, 则会 出现"RBAC 信息"屏幕。

- 5. 在"RBAC信息"屏幕上, 会要求您提供 InterChange Server 实例名称并要求您表 明是否已为该实例启用了基于角色的访问控制(RBAC)。执行下列其中一个操作:
	- · 如果启用了 RBAC. 则选中是旁边的单选按钮并填写您在安装过程中所创建的用 户名和密码信息。然后选择下一步。安装程序将验证您的信息。
	- 如果未启用 RBAC, 则选中否旁边的单选按钮并选择下一步。安装程序验证是否 未启用 RBAC。如果它确定启用了 RBAC、则会提示您提供用户名和密码。如果 未启用 RBAC, 则安装过程将继续进行。

将出现"功能部件"屏幕。

6. 在"功能部件"屏幕上、通过选择可用的协作组列表中协作组名称旁边的单选按钮 来选择一个协作组,然后选择下一步。有关可从此屏幕中选择的协作组的更多信 息, 请参阅 『 协作选择和组件 』。

将出现"安装前总结"屏幕。

7. 在"安装前总结"屏幕上, 查看您的选择和安装位置并选择下一步。

安装程序将验证是否有足够的磁盘空间可用于安装。然后安装将继续,如下所示:

- 如果没有足够的空间,下一步按钮将被禁用,这是因为使用所提供的磁盘空间不 能完成安装。在此情况下, 必须选择上一步并删除所指定的驱动器上某些不需要 的空间。
- 如果有足够的空间、安装和配置就开始了。当安装和配置完成时、将出现"安装 后总结"屏幕, 它指示该过程是成功还是遇到了问题。
- 8. 在"安装后总结"屏幕上, 选择完成以退出安装 GUI。

在 安 装 过 程 中 、 协 作 功 能 包 安 装 程 序 将 会 创 建 一 个 日 志 文 件 名 为 /QIBM/ProdData/WBIServer44/CollabCP/install.log.

#### 协作选择和组件

安装协作功能包将允许您从下列协作组中选择一个:

- 客户关系管理 V1.0 协作
- 金融和人力资源 V1.0 协作
- 订单管理 V1.0 协作
- 采购 V1.0 协作

每个协作组由若干个单独的协作组成,如下所示:

- 客户关系管理 V1.0 协作
	- 联系人管理器协作
	- 合同同步协作
	- 客户管理器协作
- 客户信用管理器协作
- 已安装的产品协作
- 记帐查询协作
- 供应商管理器协作
- 金融和人力资源 V1.0 协作
	- AR 发票同步协作
	- 部门管理器协作
	- 员工管理器协作
	- GL 移动协作
	- 发票生成协作
- 订单管理 V1.0 协作
	- ATP 至销售订单协作
	- 可承诺量协作
	- 商品管理器协作
	- 价格表管理器协作
	- 销售订单处理协作
	- 订单记帐状态协作
	- 订单交付状态协作
	- 订单状态协作
	- 退货记帐状态协作
	- 退货交货状态协作
	- 退货状态协作
	- 联系人管理器协作
	- 客户管理器协作
	- 贸易伙伴订单管理协作
- 采购 V1.0 协作
	- 库存级别管理器协作
	- 库存移动协作
	- $-$  BOM 管理器协作
	- 采购协作
	- 供应商管理器协作

安装程序将安装与协作组相关联的所有文件、包括所有协作使用的一组通用业务对 象。可以在以下站点下载、安装和查看有关各个协作的文档: [http://www.ibm.com/websphere/wbiserverexpress/infocenter](http://www.ibm.com/websphere/wbiserverexpress/infocenter/).

### <span id="page-55-0"></span>**和载协作功能包**

要卸载协作功能包, 执行以下操作:

- 1. 从 OS/400 或 i5/OS 系统命令行输入 QSH 以启动交互式 QShell 会话。
- 2. 输入以下命令然后按 Enter 键: java -jar /QIBM/ProdData/WBIServer44/CollabCP/\_uninstCollabCP/uninstall.jar

在几分钟之后, 将出现"欢迎卸载"文本。

- 3. 输入 1 表示下一步, 或者按 Enter 键以接受方括号 [1] 中的缺省导航选项。将出 现"卸载功能部件"文本。已安装的组件将出现, 旁边带有 [x]。
- 4. 选中想要除去的任何组件。要清除功能部件或查看它的子代、输入此数字。按 Enter 键(或输入 0)以继续卸载。然后再次按 Enter 键以移至下一步。
- 5. 如果随协作功能包安装了一个服务器实例, 则会提示您输入该实例名称。输入在其 中安装协作的 InterChange Server 的名称, 或按 Enter 键接受缺省服务器实例 QWBIDFT44.
- 6. 按 Enter 键以继续卸载。将出现"卸载前总结"文本。
- 7. 按 Enter 键以确认选择。卸载程序将除去选定组件。将出现"卸载后总结"文本。
- 8. 按 Enter 键以退出卸载程序。

## **执行下一步**

在为 WebSphere Business Integration Server Express Plus 成功安装了协作功能包之后, 转至 System Implementation Guide 以获取有关以下内容的信息:

- 配置在安装 WebSphere Business Integration Server Express Plus 或可选适配器功能 包期间选择的适配器。
- 配置协作对象、业务对象和映射。
- 将对象部署到存储库。

# <span id="page-56-0"></span>**Z 8 B }6 WebSphere Business Integration Server Express M Express Plus**

本章描述升级至 WebSphere Business Integration Server Express V4.4 和 Express Plus V4.4 的一般过程。它包含以下各节:

- 『支持的升级方案和假设』
- 第50页的 『准备现有系统』
- 第52 页的 『开始升级过程』
- 第52 页的 『 将 [WebSphere Business Integration Server Express V4.4](#page-61-0) 升级至 Express Plus  $V4.4$   $\mathbb{I}$
- 第56 页的 『 将 [WebSphere Business Integration Server Express V4.4](#page-65-0) 安装至已安装有 [WebSphere Business Integration Server Express V4.3.1](#page-65-0) 的 OS/400 或 i5/OS 』
- 第56 页的 『 将 [WebSphere Business Integration Server Express Plus V4.4](#page-65-0) 安装至已 安装有 [WebSphere Business Integration Server Express Plus V4.3.1](#page-65-0) 的 OS/400 或  $i5/OS$ <sup> $I$ </sup>
- 第 49 页的"启动升级后的新版本"
- 第57 页的 『 验证升级 』
- 第57 页的 『测试升级后的版本』
- 第57 页的 『 备份升级后的版本 』
- 第57 页的 『 执行下一步 』

#### **'VD}6=8MYh**

支持下列升级方案:

- 将已安装的 WebSphere Business Integration Server Express V4.4 升级至 Express Plus  $V4.4$
- 将 WebSphere Business Integration Server Express V4.4 安装至已安装有 Express V4.3.1 的 i5/OS
- 将 WebSphere Business Integration Server Express Plus V4.4 安装至已安装有 Express Plus V4.3.1  $\hat{\text{m}}$  i5/OS.

不支持下列升级方案:

- 将已安装的 WebSphere Business Integration Server Express V4.3.1 升级至 Express Plus  $V4.4<sub>°</sub>$
- 将已安装的 WebSphere Business Integration Server Express Plus V4.3.1 升级至 Express  $V4.4<sub>•</sub>$

在任何升级过程中, 预选了已安装的组件以进行升级, 并且不能对它们进行取消选 择。可以在升级过程中选择尚未安装的其它组件进行安装。所有升级过程都假设以下 条件成立:

• 您将在开发环境中执行升级,然后在完成系统测试之后,将升级移至生产环境。

- 您已经安装了所有合适的软件。有关所需软件的列表,请参阅第23页的『必备软 件儿。
- 如果 InterChange Server Express 组件以及 Toolset Express、适配器和 "样本"组件 位于不同的机器上, 则需要通过在不同的机器上运行安装程序来升级这些组件。
- 注: 本章中有关升级 WebSphere Business Integration Server Express V4.3.1 的所有参 考消息同样适用于升级 WebSphere Business Integration Server Express V4.3.1.1。

### 保留现有用户项目

使用工具在本地存储现有 WebSphere Business Integration Server Express 或 Express Plus 系统中定义的任何用户项目。当您运行安装程序升级至工具的另一个版本时, 安装程 序将不会自动识别指向现有用户项目所在的系统管理器工作空间的路径。

要使所有系统管理器项目(用户项目和集成组件库)可用,可执行以下其中一个操 作:

- 在升级之前, 通过将现有用户项目作为解决方案导出至临时目录来迁移它们, 在升 级之后,将它们导入至您的新安装。这是建议使用的方法。
- 在升级之后, 修改您的"系统管理器"工作空间路径以指向您的原始用户项目所在 的原始工作空间的位置。

#### 迁移现有项目

要迁移现有项目, 首先将它们作为解决方案导出至临时目录, 然后将它们导入至新升 级的"系统管理器"。

#### 导出用户项目解决方案

要导出用户项目和它作为解决方案来引用的集成组件,执行下列步骤:

- 注: 导出解决方案仅迁移那些包含在为该解决方案所选的用户项目中的集成组件和快 捷方式。如果还要迁移未作为快捷方式包含在任何用户项目中的其它集成组件、 则还要遵循 System Implementation Guide 中 Exporting components to a package using System Manager 一节中所描述的过程。
- 1. 在 WebSphere Business Integration "系统管理器"视图中, 展开用户项目文件夹, 然 后右键单击 InterChange Server 项目文件夹并从上下文菜单中选择导出解决方案。 "系统管理器"会显示"导出解决方案"向导。
- 2. 要选择您想导出的组件, 使用下列其中一个方法:
	- 启用用户项目旁边的复选框以选择项目中的所有组件。
	- 启用组件组旁边的复选框以选择组中的所有组件。
	- 突出显示组件组, 然后启用右边窗格中的各个组件旁边的复选框以选择那些组 件。
- 3. 在该向导屏幕底部的文本字段中输入该解决方案应导出的目录的完整路径和名称, 或单击浏览以浏览至所需的目录。
- 4. 单击完成。 "系统管理器"会执行下列操作以导出在步骤 3 中所指定的目录中的解 决方案:
	- a. 在导出解决方案时所选的用户项目中, 创建包含快捷方式的"用户"目录。
- b. 在导出解决方案时所选的用户项目中, 创建包含快捷方式所引用的集成组件库 目录的"系统"目录。
- 5. 当提示已成功完成导出操作时, 单击确定。

#### **<kC'n?bv=8**

在新升级的"系统管理器"中,执行下列步骤:

- 1. 展开"用户项目"文件夹, 右键单击 InterChange Server 项目, 然后选择导入解 决方案。
- 2. 在"解决方案目录名"字段中输入导出解决方案所在目录的完整路径和名称, 或单 击浏览以浏览至所需的目录。
- 3. 单击完成。"系统管理器"在您的环境中创建导出解决方案中所定义的集成组件库 和用户项目。

### **}6X8m~**

"启动板"安装界面将自动升级某些必备软件。但是, 如果您的必备软件版本较老, 以至于当前 WebSphere Business Integration Server Express 或 Express Plus 版本在升 级时不支持该必备软件版本, 则在升级 WebSphere Business Integration Server Express 或 Express Plus 之前, 您必须手工升级该必备软件。(请参阅 <http://www.ibm.com/software/integration/wbiserverexpress/> 以获取有关受支持的必备软件版 本的信息。)出于其它原因, 您也可选择手工升级该必备软件。如果您将必备软件手工 升级至当前发行版 (WebSphere Business Integration Server Express 4.4) 所支持的版本, 则在您执行该升级的其余操作时,"启动板"将检测您是否有该必备软件的当前版 本。如果您要手工升级特定必备软件,则遵循随该必备软件提供的升级指示信息。

下列章节描述了一些步骤,必须对任何数据库和几个必备软件的升级方案执行这些步 骤。确保在卸载或升级任何软件之前, 遵循第[50](#page-59-0)页的 『备份系统』中的步骤。

#### **IBM DB2** 通用数据库

用于 OS/400 和 i5/OS 的 WebSphere Business Integration Server Express 和 Express Plus 4.4 已经过认证, 可以与随 OS/400 v5R2 或 i5/OS v5R3 操作系统提供的 IBM DB2 通用数据库(UDB) iSeries 版配合使用。

#### **IBM WebSphere Application Server**

WebSphere Business Integration Server Express 或 Express Plus V4.4 支持 WebSphere Application Server Express V6.0 和 5.1.1, 也支持 WebSphere Application Server V6.0 和 5.1.1. WebSphere Application Server Express V6.0 是"启动板"安装的版本。

**":**WebSphere Business Integration Server Express V4.3.1 M WebSphere Business Integration Server Express V4.4 基于 Web 的工具可在 OS/400 和 i5/OS 共存。

#### **IBM WebSphere MQ 服务器和客户机**

在 OS/400 或 i5/OS 系统上, 如果您安装了先前 WebSphere Business Integration Express 版本支持的较早 IBM WebSphere MQ 版本, 则必须将它手工升级至受支持的版本 (MQ 5.3.0.2 CSD09)。如果已安装了不受支持的 MQ 版本, 但没有应用程序在使用它, 则可 卸载它并且"启动板"将安装受支持的版本。

如果正在安装 Toolset Express, "启动板"将检测在 Windows 系统上是否已安装了受 支持的 IBM WebSphere MQ 版本, 如果没有检测到, 则它将自动安装 IBM WebSphere MQ 5.3.0.2 CSD07.

#### <span id="page-59-0"></span>**IBM Java Development Kit**

必须在 OS/400 (或 i5/OS) 系统和 Windows 系统上安装 IBM Java Development Kit (JDK) 1.4.2。对于 OS/400 或 i5/OS 系统, 您应该安装了带有选件 6 (Java Development Kit 1.4.4) 的许可程序 5722JV1 和 Java 的最新 PTF 组。请参阅 i5/OS 支持 Web 站 点以获取更多信息。在 Windows 系统上, "启动板"会安装合适的 JDK 版本 (Toolset Express 需要它)。不必除去先前版本。但是, 在 OS/400 或 i5/OS 系统上, "启动板" 将不安装合适的 JDK。您必须手工安装它。

### 准备现有系统

系统升级会使用下列步骤:

- 『使系统处于停顿状态』
- 『备份系统』
- 第52页的 『关闭系统』

## 使系统处于停顿状态

在 OS/400 和 i5/OS 上, 将系统从 WebSphere Business Integration Server Express 4.4 升级至 Express Plus 4.4 之前, 您必须确保它处于停顿状态。这表示在备份环境和执行 升级过程之前, 所有正在进行的事件已完成并且所有不确定的事务已解决。

以下步骤描述如何使系统处于停顿状态:

- 1. 重新提交失败的事件或废弃这些事件(此步骤是可选的)。
- 2. 通过将连接器 PollFrequency 属性设置为 No 并重新启动该连接器来使所有连接器 停止轮询事件表。
- 3. 允许所有事件在系统中运行, 包括所有正在处理中的事件。必须解决所有不确定的 事务。
- 4. 通过从队列中除去任何旧事件来清除队列。
	- 注: 仅当您未处理失败的事件并选择从应用程序重新提交这些事件时才执行步骤 4。 否则, 这些队列应为空, 但一定要仔细检查。

有关如何平稳停止正在运行的系统的更多信息, 请参阅《系统管理指南》。

#### 备份系统

在 OS/400 和 i5/OS 上, 如果您正在从 WebSphere Business Integration Server Express V4.4 升级至 Express Plus V4.4, 那么备份系统将允许您恢复在安装新版本期间可能意 外覆盖的任何文件。在执行升级过程之前,请备份静态数据和动态数据(您定期备份 的可更改数据, 而与升级无关)。有关静态数据和动态数据的示例, 请参阅表 3。

要备份系统,执行以下操作:

<span id="page-60-0"></span>• 使用 repos copy 实用程序备份当前 InterChange Server Express 存储库。例如, 假 定您的 InterChange ServerExpress 实例名称为 QWBIDFT44 并使用登录名 "admin"和 密码"null"启用了安全性。以下 repos copy 命令在名为 RepositoryExpress.txt 的 文件中创建存储库对象的备份:

repos\_copy -sQWBIDFT44 -oRepositoryExpress.txt -uadmin -pnull

- 备份产品目录。要包括在此备份中的重要项是所有定制的内容,包括下列各项:
	- 定制 .jar 文件 (如定制数据处理程序) 和 Java 包,它们通常在产品目录的 lib 子目录中
	- 所有启动脚本
	- 用于 WebSphere MQ 的配置文件, 其中, servername 是 InterChange Server Express 的名称, 在 OS/400 或 i5/OS 上缺省名称是 QWBIDFT44 并且位于下列目录中: /QIBM/UserData/WBIServer44/*servername*/mqseries/crossworlds\_mq.tst
- IBM 建议对整个 InterChange Server Express 产品目录进行系统备份。在 OS/400 和 i5/OS 上, 它由 /QIBM/UserData/WBIServer44 目录组成。
- 安排系统管理员来备份文件结构。必须复制环境设置和其它文件。
- 安排系统管理员来备份 IBM WebSphere MO.
- 安排数据库管理员(DBA)来备份数据库。这应该是完全备份,包括模式信息和存 储过程。如果您将系统配置为除了使用 InterChange Server Express 存储库数据库之 外、还使用了其它的数据库、则确保同时也备份了这些数据库。
	- 注: 使用合适的数据库实用程序来执行此步骤。例如, DB2 提供了一个导出实用程 序。有关指示信息,请参阅数据库服务器文档。

表 3 总结了如何备份不同的组件。

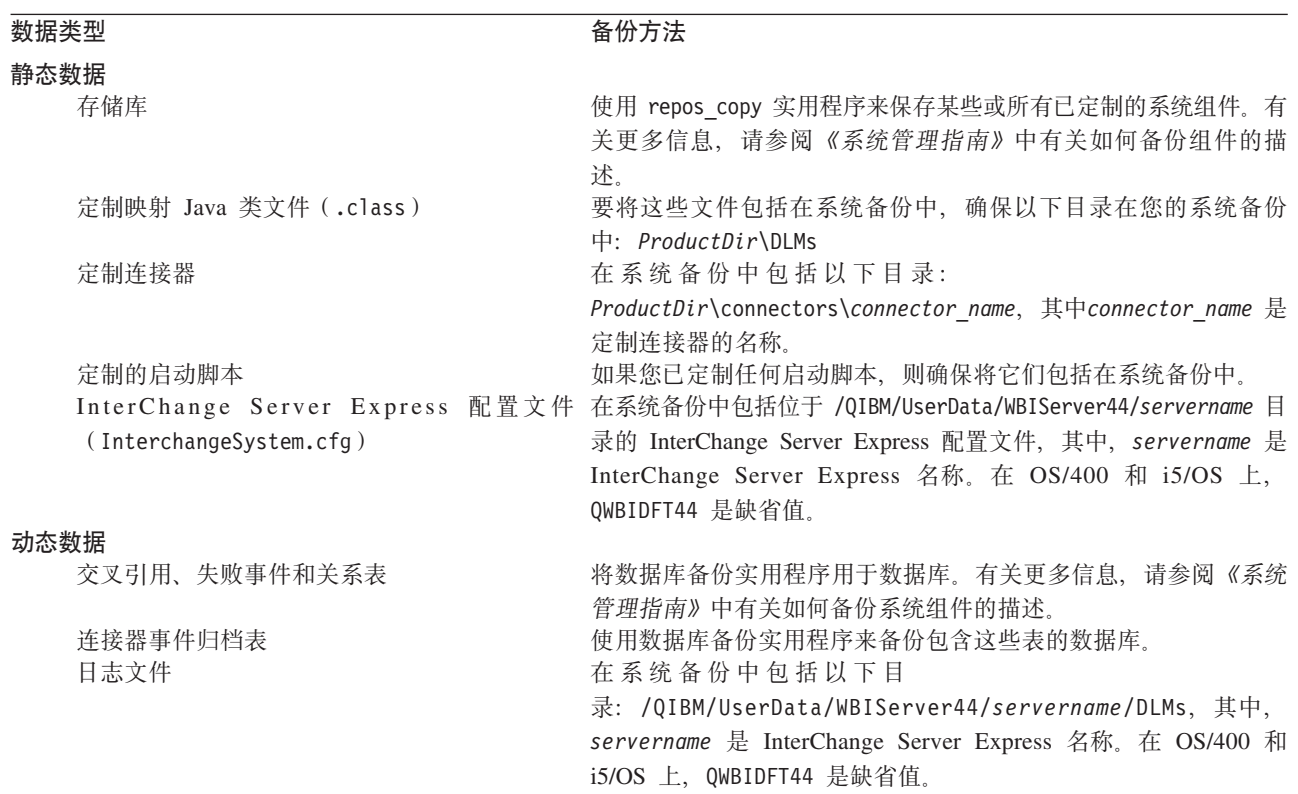

表 3. 数据的备份方法

#### <span id="page-61-0"></span>关闭系统

在完成备份并从 WebSphere Business Integration Server Express V4.4 升级至 Express Plus V4.4 之后,需要按如下方式关闭系统:

- 1. 关闭 InterChange Server Express 及其相关组件。
- 2. 使用以下 CL 命令结束 QWBISVR44 子系统: ENDSBS SBS(QWBISVR44) OPTION(\*CNTRLD)
	- 注: 或者, 从 QSH shell 或通过 CL 发出该命令来正常结束 WebSphere Business Integration Express 服务器实例以准备关 闭 /QIBM/ProdData/WBIServer44/bin/stop\_server\_gracefully.sh serverName, serverName 与服务器实例的名称匹配。
- 3. 使用以下 CL 命令结束 MQ 队列管理器: WRKMOM。找到队列名, 然后选择该方法结 束队列管理器。

queueName 是 serverName.QUEUE.MANAGER, 其中, serverName 是 Interchange Server Express 实例名称。缺省服务器名称为 QWBIDFT44, 因此, queueName 是 QWBIDFT44.QUEUE.MANAGER<sub>。</sub>在 queueName 中, *serverName* 和该名称的其余部分全 部以大写形式提供。这是必需的。

注: 队列管理器名称不一定必须是 serverName.QUEUE.MANAGER。它可以是您指定的 定制队列名。

有关系统关闭的更多信息, 请参阅《系统管理指南》。

### 开始升级过程

在系统处于停顿状态并且已备份之后, 就可以安全地开始升级过程。升级系统会涉及 到下列任务:

- 『将 WebSphere Business Integration Server Express V4.4 升级至 Express Plus V4.4 』
- 第56页的『启动升级后的新版本』

### **+ WebSphere Business Integration Server Express V4.4 } 6A Express Plus V4.4**

在系统处于停顿状态并且已备份之后, 就可以安全地开始升级过程。"启动板"提供 了启动 GUI 安装程序的方法, 该安装程序可引导您将 WebSphere Business Integration Server Express V4.4 升级至 Express Plus V4.4. GUI 执行以下操作:

- 安装 WebSphere Business Integration Server Express Plus 产品组件并将它们配置为 服务。
- 安装选择的任何新适配器并将它们配置为服务。
- 不删除现有数据库。
- 保留现有存储库并且不重新部署它。

要调用"启动板"以启动 GUI, 执行以下操作:

1. 选择"启动板"左列中标记为安装产品的按钮。

将出现"升级产品"屏幕。

2. 在"升级产品"屏幕上, 选择下一步。

将出现"安装服务器"屏幕。

- 3. 在"安装服务器"屏幕上,执行以下其中一个操作:
	- 如果安装了 InterChange Server Express V4.4 组件, 则 InterChange Server Express 条目旁边的复选框已选中并已禁用。选择下一步。
	- 如果未安装 InterChange Server Express V4.4 组件, 则 InterChange Server Express 条目旁边的复选框已选中并已启用。可以使用以下其中一种方式继续操 作:
		- 选中该条目以在升级其它已安装的组件期间安装 InterChange Server Express V4.4 组件。
		- 取消选择该复选框以禁止安装 InterChange Server Express V4.4 组件。

选择下一步。

将出现"安装工具"屏幕。安装管理工具还会安装用于 OS/400 和 i5/OS 的 WebSphere Business Integration 控制台。

- 4. 在"安装工具"屏幕上,执行以下其中一个操作:
	- 如果安装了版本 4.4 Toolset Express 管理工具和开发工具, 则管理工具和开发工 具条目旁边的复选框已选中并已禁用。选择下一步。
	- 如果单独安装了版本 4.4 Toolset Express 管理工具, 则管理工具条目旁边的复选 框已选中并已禁用, 开发工具条目旁边的复选框已选中并已启用。可以使用以 下其中一种方式继续操作:
		- 选中开发工具条目以在升级其它已安装的组件期间安装版本 4.4 开发工具。
		- 取消选择该复选框以禁止安装版本 4.4 开发工具。

洗择下一步。

注: 不能只安装开发工具。安装开发工具时也必须安装管理工具。

- 如果未安装版本 4.4 Toolset Express 管理工具和开发工具, 则管理工具和开发工 具条目旁边的复选框已选中并已启用。可以执行下列其中一个操作:
	- 洗中这两个复选框以在升级其它已安装的组件期间安装版本 4.4 管理工具和开 发工具。
	- 选中管理工具条目旁边的复选框并取消选择开发工具条目旁边的复选框以只 安装版本 4.4 管理工具。

注: 不能只安装开发工具。安装开发工具时也必须安装管理工具。

- 取消选择这两个复选框以禁止安装版本 4.4 管理工具和开发工具。
	- 提示: 首先, 取消选择开发工具旁边的复选框。该操作会启用管理工具旁边 的复选框, 因此, 可以取消选择该复选框。

选择下一步。

将出现"安装基于 Web 的工具"屏幕。

5. 基于 Web 的工具包括"系统监视器"、"失败事件管理器"和"Web 部署"。请 参阅 System Implementation Guide 以获取有关这些工具的更多信息。

在 OS/400 和 i5/OS 系统上需要 WebSphere Application Server (或 WebSphere Application Server Express)和 IBM HTTP Server, 以便基于 Web 的工具进行操 作。如果选中基于 Web 的工具,那么稍后在安装过程中,"启动板"将通知您是 否安装了这些必备软件,如果未安装,它会提示您安装它们。(可从"启动板"安 装 WebSphere Application Server Express 6.0; IBM HTTP Server 随 OS/400 或 i5/OS 系统提供并且必须单独安装。)

- 选中该复选框以安装基于 Web 的工具。
- 如果您不想安装基于 Web 的工具, 则取消选择该复选框。

#### 洗择下一步。

将出现"安装适配器"屏幕。

- 6. 在"安装适配器"屏幕上, 如果安装了版本 4.4 适配器, 则每个已安装适配器旁边 的复选框已选中并已禁用。此外, 如果您尚未安装 Adapter for JText, 则由于运行 "系统测试"样本时需要它,缺省情况下会选中该项。("系统测试"样本是"样 本"组件的一部分,可从"安装样本"屏幕中选择它,如 7 步骤中所述。)执行以 下其中一个操作:
	- 如果除已安装的适配器之外不想安装任何其它适配器,则取消选择 Adapter for JText 旁边的复选框(如果必要的话)并选择下一步。
	- 如果除已安装的其它适配器之外只想安装 Adapter for JText, 则选中 Adapter for JText 旁边的复选框并选择下一步。
	- 如果除了 Adapter for JText 和已安装的适配器之外还想安装其它适配器, 则选 中"Adapter for JText"旁边的复选框并选择想要添加的其它适配器旁边的复选 框, 然后选择下一步。

将出现"安装样本"屏幕。

- 7. 在"安装样本"屏幕上,执行以下其中一个操作:
	- 如果安装了版本 4.4 样本组件, 则样本条目旁边的复选框已选中并已禁用。选择 下一步。
	- 如果未安装版本 4.4 样本组件, 则样本条目旁边的复选框已选中并已启用。可以 使用以下其中一种方式继续操作:
		- 选中该条目以在升级其它已安装的组件期间安装 V4.4 样本组件。
		- 取消选择该复选框以禁止安装版本 4.4 样本组件。

#### 洗择下一步。

注: "样本"组件要求安装 InterChange Server Express、Toolset Express 和 JText 适配器。因此, 当选择安装"样本"组件时, 不管在前面的屏幕中您是否 已选择安装 InterChange Server Express、Toolset Express 和 JText 适配器, 都会安装它们。

将出现"必备软件"屏幕。

- 8. 在"必备软件"屏幕上, 安装程序会通知您所有所需的必备软件。执行以下其中 一个操作:
	- 如果"必备软件"屏幕指示不需要任何其它必备软件, 则转至第55页的 9 步骤.
- <span id="page-64-0"></span>• 如果"必备软件"屏幕指示需要其它必备软件, 请参阅第11页的 3 步骤以获取 有关如何安装必备软件的指示信息,并请参阅第23页的"必备软件"一节以获 取其它必备软件的信息。
- 9. 选择"必备软件"屏幕底部的标记为安装产品的按钮。

将出现"软件许可协议"屏幕。

10. 阅读"软件许可协议"的条款并通过选择我接受许可协议中的条款条目旁边的单 选按钮来接受这些条款、然后选择下一步。

将出现下列其中一种情况:

- 如果已经安装了 InterChange Server Express 组件并且将对它进行升级, 或者要 在升级期间安装 InterChange Server Express 组件, 则安装程序会检查是否存在 相应的必备软件以及配置是否正确。
	- 如果不满足以上先决条件, 则会显示一条错误消息并且会强制您取消安装。
	- 如果满足了以上先决条件,则产品安装就开始了。在此情况下,按照 11 步骤 中的指示信息继续执行。
- 11. 在安装过程开始时, 安装程序会验证是否有足够的磁盘空间以用于安装:
	- 如果没有足够的空间, 下一步按钮将被禁用, 这是因为使用所提供的磁盘空间 不能完成安装。在此情况下, 必须选择上一步并取消选择某些功能部件或子功 能部件, 或者删除指定的驱动器上某些不需要的空间。
	- 如果有足够的空间, 安装和配置就开始了。将会出现许多信息屏幕。当安装和 配置完成时, 将出现"安装后总结"屏幕, 它指示该过程是成功还是遇到了问 题。选择完成以退出 GUI。

#### 安装总结

安装过程根据您在"启动板"中选择的功能部件完成了以下任务:

- 安装了 WebSphere Business Integration Server Express Plus 产品组件。
- 已配置 Toolset Express 使用的 Cwtools.cfg 文件。
- 已为 OS/400 和 i5/OS 配置了 InterChange Server Express 所使用的 InterchangeSystem.cfg 文件。
- 已为 WebSphere MQ 配置队列管理器。
- InterChange Server Express 已配置为自动与 TCP/IP 服务器一起启动。
- 已提供特定于平台的配置和注册。
- 已将内容部署到 InterChange Server Express。

此时, 可以查看系统的文件和目录结构, 第28页的 『目录结构和文件』中详细描述了 这一点。

存在一个日志文件, 它包含有关 OS/400 和 i5/OS 安装过程的信息: install.log 文件 位于 /QIBM/ProdData/WBIServer44/ 目录中。

## <span id="page-65-0"></span>将 WebSphere Business Integration Server Express V4.4 安 **0AQ20P WebSphere Business Integration Server Express V4.3.1 的 OS/400 或 i5/OS**

如果当前在 OS/400 或 i5/OS 上已安装了 WebSphere Business Integration Server Express V4.3.1, 还可在先前版本存在的情况下安装 WebSphere Business Integration Server Express V4.4 这两个版本可在 OS/400 和 i5/OS 上共存并可并行运行。WebSphere Business Integration Server Express V4.4 的安装将不会修改 WebSphere Business Integration Server Express V4.3.1 的安装。

在安装 WebSphere Business Integration Server Express V4.4 期间, "启动板"将检测 WebSphere Business Integration Server Express V4.3.1 的安装。在此情况下, 用于 WebSphere Business Integration Server Express V4.4 的 InterChange Server Express 缺 省端口将更改为 14501、1417 和 4443。

有关安装 WebSphere Business Integration Server Express V4.4 的特定信息,请参阅本 指南的第 1 章至第 7 章。

## **+ WebSphere Business Integration Server Express Plus V4.4 20AQ20P WebSphere Business Integration Server Express Plus V4.3.1 的 OS/400 或 i5/OS**

如果当前在 OS/400 或 i5/OS 上已安装了 WebSphere Business Integration Server Express Plus V4.3.1, 则还可在先前版本存在的情况下安装 WebSphere Business Integration Server Express Plus V4.4 这两个版本可在 OS/400 和 i5/OS 上共存并可并行运行。WebSphere Business Integration Server Express Plus V4.4 的安装将不会修改 WebSphere Business Integration Server Express Plus V4.3.1 的安装。

在安装 WebSphere Business Integration Server Express Plus V4.4 期间, "启动板"将 检测 WebSphere Business Integration Server Express Plus V4.3.1 的安装。在此情况下, 用于 WebSphere Business Integration Server Express Plus V4.4 的 InterChange Server Express 缺省端口将更改为 14501、1417 和 4443。

有关安装 WebSphere Business Integration Server Express Plus V4.4 的特定信息, 请参 阅本指南的第 1 章至第 7 章。

### **t/}6sDBf>**

在完成安装之后, 可通过执行以下操作, 使用现有版本的存储库来启动 WebSphere Business Integration Server Express Plus 系统:

- 1. 验证所有必需的支持软件正在运行。支持软件包括 WebSphere MQ (确保队列管理 器和侦听器都已启动并在运行 )。
- 2. 启动 InterChange Server Express, 有关如何启动 InterChange Server Express 的指示 信息, 请参阅第 33 页的 『 启动 [WebSphere Business Integration Server Express](#page-42-0) 或 [Express Plus](#page-42-0)  $\mathbb{I}$ .

可以从 /QIBM/UserData/WBIServer44/QWBIDFT44/log 目录的 InterchangeSystem.log 文件中杳看缺省实例。

注: 如果在升级系统后无法启动 InterChange Server Express, 则检查该升级过程以 确保遵循了所有指示信息。如果故障的原因仍然未知, 则在尝试调整或从备份 中复原之前, 咨询 IBM 技术支持机构以获取帮助。

<span id="page-66-0"></span>验证升级

要验证升级是否成功, 必须确保创建了存储库模式并且成功装入了所有对象。必须在 运行"系统管理器"的机器上执行以下某些任务。

- 验证是否已创建并装入 WebSphere MO 队列,并且未产生错误。从系统管理器中的 "服务器"菜单选择"统计信息", 然后确保所有队列都已就位。
- 验证所有连接器是否都已成功找到它们的给定队列。从"系统管理器"中的"服务 器"菜单选择"系统视图",并验证连接器旁边是否有绿灯图标以及连接器的状态 是否为"不活动"。
- 验证是否所有连接器和业务对象都正确显示在"系统管理器"中。
- 通过从系统管理器中的"工具"菜单选择"日志查看器"来检查日志文件中的错 误.

您也可通过执行"快速验证"过程来检查是否成功执行了升级。通过从"起始步 骤"界面单击"快速验证"按钮可获取有关此过程的指示信息。有关更多信息,请 参阅第37页的第5章, 『验证安装』。

注意: 如果日志文件中有任何错误, 必须解决它们才能继续操作。

### 测试升级后的版本

在将升级后的系统从开发环境移至生产环境之前, IBM 建议您对生产环境中的每个接口 和每个业务流程都执行测试。当测试系统时请考虑以下各项:

- 连接器 通过启动每个连接器来测试连接器的连接。确保已执行了配置更改。在连 接器日志文件中,确保连接器可以连接至指定的应用程序。
- 脚本和存储过程 仅当升级了脚本和存储过程时,才需要对它们进行测试。必须修 改脚本才能包含新的目录路径位置。
- 卷和性能 如果旧的性能评估已执行,那么请执行新的性能评估,并且将它们进行 比较以确保系统是稳定的。

#### 备份升级后的版本

在完成升级过程时, 备份 WebSphere Business Integration Server Express Plus 系统。 请参阅第50页的"备份系统"。

## 执行下一步

升级至 WebSphere Business Integration Server Express Plus 已完成。如果需要安装可 选的适配器功能包或协作功能包, 则执行下列其中一个操作:

- 如果需要安装可选适配器功能包,则转至第 39 页的第 6 章, 『为 WebSphere Business Integration Server Express Plus 安装适配器功能包 』。
- 如果需要安装可选协作功能包, 则转至第43页的第 7 章, 『为 WebSphere Business Integration Server Express Plus 安装协作功能包 』。

## <span id="page-68-0"></span>附录. 静默安装和卸载

不必使用所提供的 GUI 就可以安装或卸载 WebSphere Business Integration Server Express 或 Express Plus、适配器功能包或协作功能包。可从命令行运行静默安装和卸载。

在静默安装中, 运行安装程序时通常手工指定的响应会存储在一个所提供的模板响应 文件中。然后, 安装组件的可执行文件会读取该响应文件。在运行可执行文件之前, 必须对该响应文件进行必要的修改。有关指示信息, 请参阅响应文件。

静默卸载有可能需要使用响应文件、也可能不需要使用它。

本章包含以下各节:

- 『静默安装 WebSphere Business Integration Server Express 和 Express Plus 』
- 第60 页的『卸载 [WebSphere Business Integration Server Express](#page-69-0) 和 Express Plus 』
- 第60页的 『静默安装适配器功能包』
- 第60页的"静默卸载适配器功能包"
- 第61 页的 『 静默安装协作功能包』
- 第61 页的 『静默卸载协作功能包』

有关静默安装 WebSphere Business Integration Server Express (或 Express Plus)组件 或静默卸载在 Windows 客户机上安装的 WebSphere Business Integration Server Express (或 Express Plus)组件的信息, 请参阅《WebSphere Business Integration Server Express 安装指南 Windows 版》。

## **2**  $\frac{1}{2}$  **WebSphere Business Integration Server Express** 和 **Express Plus**

用于静默安装 WebSphere Business Integration Server Express 和 Express Plus 的响应 文件位于 CD 根目录下面的 Launchpad 目录中并按如下所示命名:

- 对于 WebSphere Business Integration Server Express 静默安装:
	- WBIServerExpressResponseFile\_iSeries.txt
- 对于 WebSphere Business Integration Server Express Plus 静默安装:
	- WBIServerExpressPlusResponseFile\_iSeries.txt

要执行静默安装, 执行以下操作:

- 1. 将响应文件从 CD 介质复制到您选择的目录中, 然后用安装所需的设置对它进行修 改。
	- 注: 在响应文件中设置 -P expressAdaptersFeature.active=true 将导致安装所有 适配器。要安装各个适配器,将每个期望的适配器功能部件设置为 true 并设置 -P expressAdaptersFeature.active=false
- 2. 移至包含修改后的响应文件的目录。
- 3. 从命令行发出以下命令:

*CD\_drive\_letter*\Launchpad\iSeriesInstaller.exe -silent -options \ *response\_file\_name*

(可选) 可以在命令行上提供 OS/400 或 i5/OS 登录信息, 这样就不会提示您输入 该信息:

*CD\_drive\_letter*\Launchpad\iSeriesInstaller.exe *system userID password* \ -silent -options *response\_file\_name*

### <span id="page-69-0"></span>**6X WebSphere Business Integration Server Express M Express Plus**

要静默卸载所有 WebSphere Business Integration Server Express 或 Express Plus 组件, 执行以下操作:

- 1. 移至以下目录:
	- 在 WebSphere Business Integration Server Express 安装中, 移至 /QIBM/ProdData/WBIServer44/product/\_uninstWBIServerExp
	- 在 WebSphere Business Integration Server Express Plus 安装中, 移至 /QIBM/ProdData/WBIServer44/product/\_uninstWBIServerExpPlus
- 2. 从 OShell 中发出以下命令:

java -jar uninstall.jar -silent

### **2,20Jdw&\|**

用来静默安装适配器功能包的响应文件的名称是 adaptercp silent iseries.txt, 它位 于 CD 上的 AdapterCapacityPack 目录中。

要执行静默安装, 执行以下操作:

- 1. 将响应文件从 CD 介质复制到您选择的目录中, 然后用安装所需的设置对它进行修 改。
- 2. 移至包含修改后的响应文件的目录。
- 3. 从命令行发出以下命令:

*CD\_drive\_letter*\AdapterCapacityPack\iSeriesInstaller.exe -silent \ -options adaptercp silent iseries.txt

(可选) 可以在命令行上提供 OS/400 或 i5/OS 登录信息, 这样就不会提示您输入 该信息:

*CD\_drive\_letter*\AdapterCapacityPack\iSeriesInstaller.exe *system* \ *userID password* -silent -options adaptercp\_silent\_iseries.txt

## **2,6XJdw&\|**

用来静默卸载适配器功能包的响应文件的名称是 adaptercp silent uninst.txt, 在 OS/400 或 i5/OS 系统上它位于以下目录中:

/QIBM/ProdData/WBIServer44/AdapterCapacityPack

要执行静默卸载, 执行以下操作:

- <span id="page-70-0"></span>1. 将 adaptercp\_silent\_uninst.txt 响应文件从 /QIBM/ProdData/WBIServer44/AdapterCapacityPack 复制到 /QIBM/ProdData/WBIServer44/AdapterCapacityPack/\_uninstAdapterCP 目录中。
- 2. 使用卸载所需的设置修改该响应文件。
- 3. 通过在 OS/400 或 i5/OS 命令行上输入 QSH 来进入 QShell 并将目录更改为 /QIBM/ProdData/WBIServer44/AdapterCapacity Pack/ uninstAdapterCP
- 4. 从命令行发出以下命令:

java -jar uninstall.jar -silent -options adaptercp\_silent\_uninst.txt

### **2,20-w&\|**

用来静默安装协作功能包的响应文件的名称是 collabcp silent iseries.txt, 它位于 CD 上的 CollabCapacityPack 目录中。

要执行静默安装, 执行以下操作:

- 1. 复制 CD 介质中的响应文件, 然后使用安装所需的设置对它进行修改。
- 2. 移至包含修改后的响应文件的目录。
- 3. 从命令行发出以下命令:

*CD\_drive\_letter*\CollabCapacityPack\iSeriesInstaller.exe -silent \ -options collabcp silent iseries.txt

(可选)可以在命令行上提供 OS/400 或 i5/OS 登录信息,这样就不会提示您输入 该信息:

*CD\_drive\_letter*\CollabCapacityPack\iSeriesInstaller.exe *system* \ *userID password* -silent -options collabcp\_silent\_iseries.txt

### **2,6X-w&\|**

用于静默卸载协作功能包的响应文件的名称是 collabcp silent uninst.txt, 在 OS/400 和 i5/OS 上,它位于以下目录中: /QIBM/ProdData/WBIServer44/CollabCP

要静默卸载协作功能包, 执行以下操作:

- 1. 将 collabcp\_silent\_uninst.txt 响应文件从 /QIBM/ProdData/WBIServer44/CollabCP 复 制到 /QIBM/ProdData/WBIServer44/CollabCP/ uninstCollabCP.
- 2. 通过在 OS/400 和 i5/OS 命令行上输入 QSH 来进入 QShell 并将目录更改为 /QIBM/ProdData/WBIServer44/CollabCP/\_uninstCollabCP
- 3. 从 QShell 命令行发出以下命令:

java -jar uninstall.jar -silent -options collabcp\_silent\_uninst.txt
### **声明**

本信息是为在美国提供的产品和服务编写的。IBM 可能并未在其他国家或地区提供本文 档中讨论的产品、服务或功能特性。有关您当前所在区域的产品和服务的信息,请向 您当地的 IBM 代表咨询。任何对 IBM 产品、程序或服务的引用并非意在明示或暗示 只能使用 IBM 的产品、程序或服务。只要不侵犯 IBM 的知识产权,任何同等功能的 产品、程序或服务,都可以代替 IBM 产品、程序或服务。但是,评估和验证任何非 IBM 产品、程序或服务,则由用户自行负责。IBM 公司可能已拥有或正在申请与本文 档内容有关的各项专利。提供本文档并未授予用户使用这些专利的任何许可。您可以 用书面方式将许可查询寄往:

*IBM Director of Licensing IBM Corporation North Castle Drive Armonk, NY 10504-1785 U.S.A.*

有关双字节(DBCS)信息的许可查询、请与您所在国家或地区的 IBM 知识产权部门联 系, 或用书面方式将查询寄往:

*IBM World Trade Asia Corporation Licensing 2-31 Roppongi 3-chome, Minato-ku Tokyo 106-0032, Japan*

本条款不适用英国或任何这样的条款与当地法律不一致的国家或地区: International Business Machines Corporation "按现状"提供本出版物,不附有任何种类的(无论是明 示的还是暗含的)保证,包括但不限于暗含的有关非侵权、适销和适用于某种特定用 途的保证。某些国家或地区在某些交易中不允许免除明示或暗含的保证。因此本条款 可能不适用于您。本信息中可能包含技术方面不够准确的地方或印刷错误。此处的信 息将定期更改;这些更改将编入本资料的新版本中。IBM 可以随时对本出版物中描述的 产品和/或程序进行改进和/或更改,而不另行通知。本信息中对非 IBM Web 站点的 任何引用都只是为了方便起见才提供的,不以任何方式充当对那些 Web 站点的保证。 那些 Web 站点中的资料不是 IBM 产品资料的一部分, 使用那些 Web 站点带来的风 险将由您自行承担。IBM 可以按它认为适当的任何方式使用或分发您所提供的任何信息 而无须对您承担任何责任。本程序的被许可方如果要了解有关程序的信息以达到如下 目的: (i) 允许在独立创建的程序和其他程序 (包括本程序) 之间进行信息交换, 以 及(ii)允许对已经交换的信息进行相互使用,请与下列地址联系:

*IBM Corporation*

*577 Airport Blvd., Suite 800 Burlingame, CA 94010 U.S.A*

只要遵守适当的条件和条款、包括某些情形下的一定数量的付费、都可获得这方面的 信息。本资料中描述的许可程序及其所有可用的许可资料均由 IBM 依据 IBM 客户协 议、IBM 国际软件许可协议或任何同等协议中的条款提供。此处包含的任何性能数据都 是在受控环境中测得的,因此,在其他操作环境中获得的数据可能会有明显的不同。

有些测量可能是在开发级的系统上进行的,因此不保证与一般可用系统上进行的测量 结果相同。此外, 有些测量是通过推算而估计的, 实际结果可能会有差异。本文档的 用户应当验证其特定环境的适用数据。涉及非 IBM 产品的信息可从这些产品的供应商、 其出版说明或其他可公开获得的资料中获取。IBM 没有对这些产品进行测试,也无法确 认其性能的精确性、兼容性或任何其他关于非 IBM 产品的声明。有关非 IBM 产品性 能的问题应当向这些产品的供应商提出。所有关于 IBM 未来方向或意向的声明都可随 时更改或收回,而不另行通知,它们仅仅表示了目标和意愿而已。本信息可能包含在 日常业务经营中使用的数据和报告的示例。为了尽可能完整地说明这些示例,这些示 例中可能会包括个人、公司、品牌和产品的名称。所有这些名称都是虚构的,如与实 际商业企业所使用的名称和地址有雷同、纯属巧合。版权许可:本信息包括源语言形 式的样本应用程序, 这些样本说明不同操作平台上的编程技术。如果是为按照在编写 样本程序的操作平台上的应用程序编程接口(API)进行应用程序的开发、使用、经销 或分发为目的, 您可以任何形式对这些样本程序进行复制、修改、分发, 而无须向 IBM 付费,这些示例并未在所有条件下作全面测试。因此,IBM 不能担保或暗示这些程序的 可靠性、可维护性或功能。如果您正以软拷贝格式查看本信息, 图片和彩色图例可能 无法显示。

#### 编程接口信息

编程接口信息(如果提供的话)用于帮助您创建使用本程序的应用软件。通用编程接 口允许您编写获取此程序工具的服务的应用软件。然而,此信息可能还包含诊断、修 改和调整信息。这些诊断、修改和调整信息用于帮助您调试应用软件。

警告: 不要将此诊断、修改和调整信息用作编程接口, 因为它是会更改的。

#### 商标和服务标记

下列各项是 International Business Machines Corporation 在美国和 / 或其他国家或地区 的商标或注册商标: i5/OS IBM IBM 徽标 AIX **CICS** CrossWorlds D<sub>B2</sub> DB2 Universal Database Domino IMS Informix iSeries Lotus Lotus Notes MQIntegrator **MOSeries** MVS OS/400 Passport Advantage

#### SupportPac WebSphere z/OS

Microsoft, Windows, Windows NT 和 Windows 徽标是 Microsoft Corporation 在美国 和 / 或其他国家或地区的商标。MMX、Pentium 和 ProShare 是 Intel Corporation 在美 国和/或其他国家或地区的商标或注册商标。Java 和所有基于 Java 的商标是 Sun Microsystems, Inc. 在美国和 / 或其他国家或地区的商标。Linux 是 Linus Torvalds 在 美国和/或其他国家或地区的商标。其他公司、产品或服务名称可能是其他公司的商 标或服务标记。

WebSphere Business Integration Server Express 和 Express Plus 包括由 Eclipse Project (http://www.eclipse.org/)开发的软件。

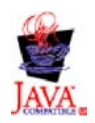

WebSphere Business Integration Server Express V4.4 M WebSphere Business Integration Server Express Plus V4.4.

### 索引

### **[A]**

安装 概述 1 适配器功能包 39 协作功能包 43

### **[B]**

备份系统 [50](#page-59-0) 本地数据库 24

## **[D]**

典型安装 9 调用 启动板 3 定制安装 15

## **[G]**

功能包 适配器 39 协作 43 关闭系统 52

## **[J]**

静默 安装适配器功能包 60 安装协作功能包 61 安装 [WebSphere Business Integration](#page-68-0) Server Express 和 [Express Plus 59](#page-68-0) 卸载适配器功能包 60 卸载协作功能包 61 卸载 [WebSphere Business Integration](#page-69-0) Server Express 和 [Express Plus 60](#page-69-0)

### **[K]**

《快速启动指南》, 杳看 37

### **[M]**

密码, [InterChange Server Express](#page-43-0), 更改 [34](#page-43-0)

### **[P]**

排版约定 v

## **[Q]**

启动 系统管理器 34 [InterChange Server Express 33](#page-42-0) [WebSphere Business Integration Server](#page-42-0) Express M [Express Plus 33](#page-42-0) 启动板 安装适配器功能包 [39](#page-48-0) 安装协作功能包 43 安装 [WebSphere Business Integration](#page-18-0) Server Express 和 [Express Plus 9](#page-18-0) 查看《快速启动指南》 37 启动"起始步骤" 25

## **[R]**

日志文件 适配器功能包安装 40 协作功能包安装 44 日志文件, [WebSphere Business Integration](#page-38-0) [Server Express](#page-38-0) 和 Express Plus 安装 29

# **[S]**

升级 备份系统 50 测试 [57](#page-66-0) 开始升级过程 52 启动 [WebSphere Business Integration](#page-65-0) [Server Express Plus 56](#page-65-0) 确定支持的升级方案和假设 [47](#page-56-0) 验证 [57](#page-66-0) 准备现有的系统 [50](#page-59-0) [WebSphere Business Integration Server](#page-61-0) [Express V4.3.1](#page-61-0)  $\overline{\mathcal{L}}$  Express Plus [V4.3.1 52](#page-61-0) 失败事件管理器 目录位置 29 适配器功能包 静默安装 [60](#page-69-0) 静默卸载 [60](#page-69-0) 使用 [GUI](#page-48-0) 安装 39 使用 [GUI](#page-50-0) 卸载 41

## **[X]**

系统管理器 连接至 [InterChange Server Express 34](#page-43-0) 启动 [34](#page-43-0) 系统监视器 目录位置 [29](#page-38-0) 响应文件 静默安装适配器功能包 [60](#page-69-0) 静默安装协作功能包 [61](#page-70-0) 静默安装 [WebSphere Business](#page-68-0) [Integration Server Express](#page-68-0) 和 Express [Plus 59](#page-68-0) 静默卸载适配器功能包 [6](#page-69-0)0 协作功能包 静默安装 61 静默卸载 [6](#page-70-0)1 使用 [GUI](#page-52-0) 安装 43 使用 [GUI](#page-55-0) 卸载 46 卸载 适配器功能包 41 协作功能包 46 [WebSphere Business Integration Server](#page-39-0) Express 和 [Express Plus 30](#page-39-0)

# **[Y]**

验证 [WebSphere Business Integration](#page-46-0) [Server Express](#page-46-0) 和 Express Plus 安装 37 远程数据库 24

# **[Z]**

执行下一步 安装适配器功能包 [37](#page-46-0) 对系统升级 [37](#page-46-0) 了解"启动板"基本功能 1 启动 [WebSphere Business Integration](#page-41-0) Server Express 和 [Express Plus 32](#page-41-0) 要安装协作功能包 [37](#page-46-0)[, 41](#page-50-0) 要验证 [WebSphere Business Integration](#page-44-0) [Server Express](#page-44-0) 和 Express Plus 安装 [35](#page-44-0) 以检查并安装必备软件 5 注册 [InterChange Server Express 34](#page-43-0)

#### **D**

D<sub>B2</sub> 最低标准 [24](#page-33-0)

### L

```
InterChange Server Express
更改密码 34
连接至系统管理器 34
启动 33
注册 34
```
#### W

Web 部署 目录位置 29 WebSphere Business Integration Server Express 和 Express Plus 静默安装 59 静默卸载 60 目录结构 28 启动 33 使用 GUI 卸载 30 验证安装 37

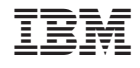

中国印刷